# **KAWAI**

Préparation avant l'emploi

Jouer du piano

Concert Artist

CA48 Manuel de l'utilisateur

Morceaux internes

Enregistreur

Réglages

Annexe

### **Nous vous remercions d'avoir acheté ce piano numérique CA48 de Kawai.**

Ce manuel de l'utilisateur contient des informations importantes sur l'emploi et le fonctionnement de l'instrument. Lisez attentivement toutes les sections et conservez le manuel pour référence ultérieure.

# **Règles de sécurité Règles de sécurité**

## **CONSERVEZ CES INSTRUCTIONS**

<span id="page-3-0"></span>INSTRUCTIONS RELATIVES AU RISQUES D'INCENDIE, D'ELECTROCUTION, OU DE BLESSURE D'UNE PERSONNE

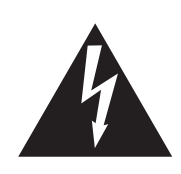

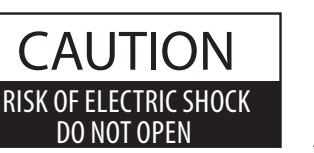

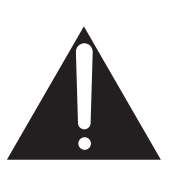

### **AVERTISSEMENT**

POUR REDUIRE LES RISQUES D'INCENDIE OU D'ELECTROCUTION, PROTEGEZ CET APPAREIL DE LA PLUIE OU DE L'HUMIDITE.

### AVIS : RISQUE DE CHOC ELECTRIQUE - NE PAS OUVRIR.

POUR REDUIRE LES RISQUES D'INCENDIE OU D'ELECTROCUTION, N'OUVREZ PAS L'ADAPTATEUR SECTEUR. A L'INTERIEUR, AUCUNE PARTIE N'EST REPARABLE PAR L'UTILISATEUR. POUR LA MAINTENANCE, ADRESSEZ-VOUS A DU PERSONNEL QUALIFIE.

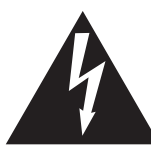

Le symbole de l'éclair avec une pointe de flèche à l'intérieur d'un triangle équilatéral met en garde l'utilisateur contre la présence de tension dangereuse, non isolée, à l'intérieur de l'appareil, dont l'amplitude peut être suffisante pour induire un risque d'électrocution d'une personne.

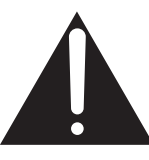

Le point d'exclamation à l'intérieur d'un triangle équilatéral alerte l'utilisateur de la présence de règles d'utilisation et d'entretien importantes dans la notice qui accompagne l'appareil.

### **Exemples de symboles graphiques**

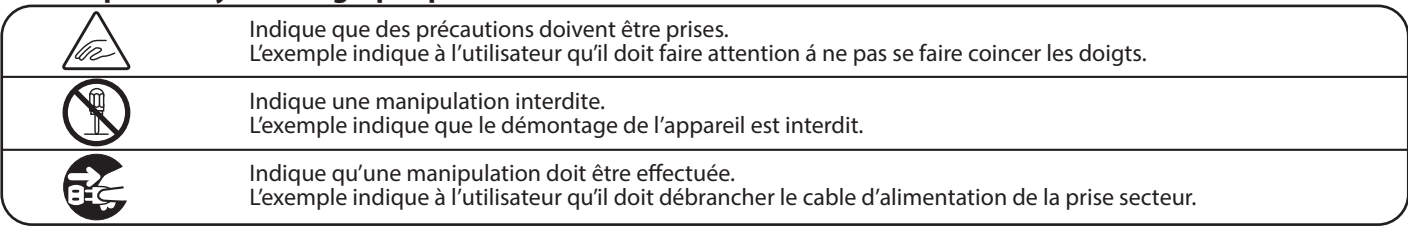

**Lisez toutes les instructions avant d'utiliser cet appareil.**

**AVERTISSEMENT - Lors de l'utilisation d'appareils électriques, des précautions de base doivent toujours être prises. Les précautions qui suivent en font partie.**

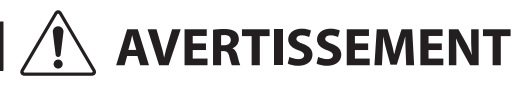

AVERTISSEMENT **Indique un risque potentiel qui peut entraîner la mort**, ou de graves lésions, si l'appareil n'est pas manipulé correctement.

**L'appareil doit être branché sur une prise secteur qui délivre la tension spéciée.**

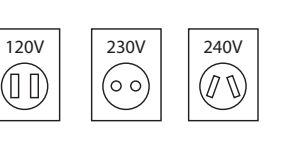

**Ne pas brancher ou débrancher le cable d'alimentation avec les mains humides.**<br>**d'alimentation avec les mains humides.** 

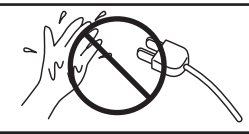

**Faite attention de ne pas introduire un produit étranger à l'intérieur de l'appareil.**

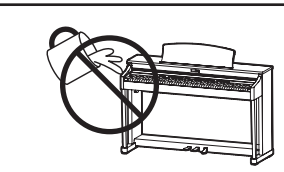

L'introduction d'eau, d'aiguilles ou d'épingles à cheveux, peut provoquer une panne ou un court-circuit. Ce produit doit être mis à l'abri des écoulements ou projections d'eau. Ne jamais placer sur le produit des objets contenant des liquides, tels que des vases ou autres récipients.

● Utiliser l'adaptateur secteur fourni avec l'appareil, ou un de ceux recommandés par KAWAI. Si vous utilisez un câble d'alimentation secteur. vérifiez que la forme de la prise soit la bonne, et qu'il soit conforme à la tension d'alimentation spécifiée. ● Le non respect de ces instructions peut causer un incendie.

Si vous ne respectiez pas ces instructions vous pourriez être blessé, car la banquette pourrait tomber, ou car vos doigts pourraient être coincés.

**La banquette doit être utilisée convenablement (elle doit être utilisée seulement pour jouer l'instrument).**

- Ne pas jouer avec ou se mettre debout sur la banquette.
- Une seule personne doit s'asseoir sur la banquette.
- **Ne pas s'asseoir sur la banquette pendant le réglage de la hauteur.**
- **Ne pas s'asseoir sur la banquette lors de l'ouverture du couvercle.**

**N'utilisez pas le casque longtemps à**  Si vous le faisiez vous pourriez avoir des problèmes d'audition.

**Ne pas s'appuyer contre le clavier.**

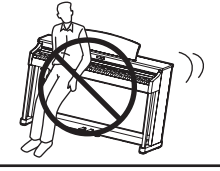

et engendrer des blessures.

Cela pourrait provoquer la chute de l'appareil,

**Vous ne devez pas démonter, réparer** 

**Lorsque vous débranchez le câble** 

**secteur, faites-le en maintenant et en tirant la prise pour la déconnecter.**

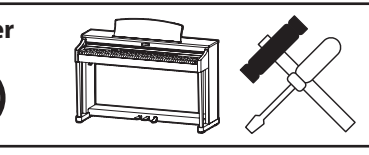

Vous pourriez provoquer une panne, une électrocution ou un court-circuit.

● Si vous tiriez sur le câble, vous pourriez l'endommager en provoquant un incendie, une électrocution, ou un court-circuit.

**Ce produit n'est pas totalement déconnecté du circuit électrique lorsqu'il est mis hors tension par le bouton d'arrêt. Si l'appareil ne doit pas être utilisé pendant une longue période, débranchez le câble d'alimentation de la prise secteur.**

- Si vous ne le faisiez pas la foudre pourrait provoquer un incendie.
- Si vous ne le faisiez pas, la surchauffe de l'appareil pourrait provoquer un incendie.

**Il se peut que cet appareil soit équipé avec une fiche secteur polarisée (une languette plus large que l'autre). C'est une mesure de sécurité.** Si vous ne pouvez pas brancher la fiche dans la prise secteur, contactez un électricien **qui remplacera votre prise.**

Ne supprimez pas le détrompeur de la fiche.

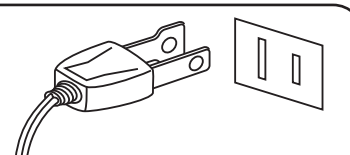

**Il est recommandé de placer I'instrument à proximité de la prise de courant et de positionner le cordon d'alimentation secteur de telle sorte qu'il puisse être débranché rapidement en cas d'urgence, le courant électrique étant toujours présent tant que la prise est branchée même si le bouton de mise en marche est sur la position arrêt.** 

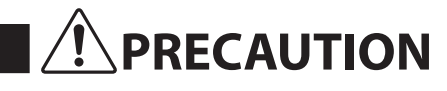

**PRECAUTION** Indique un risque potentiel qui peut entraîner la détérioration, ou des<br> **PRECAUTION** dommages, pour l'appareil ou ses propriétés, si celui-ci n'est pas **manipulé correctement.**

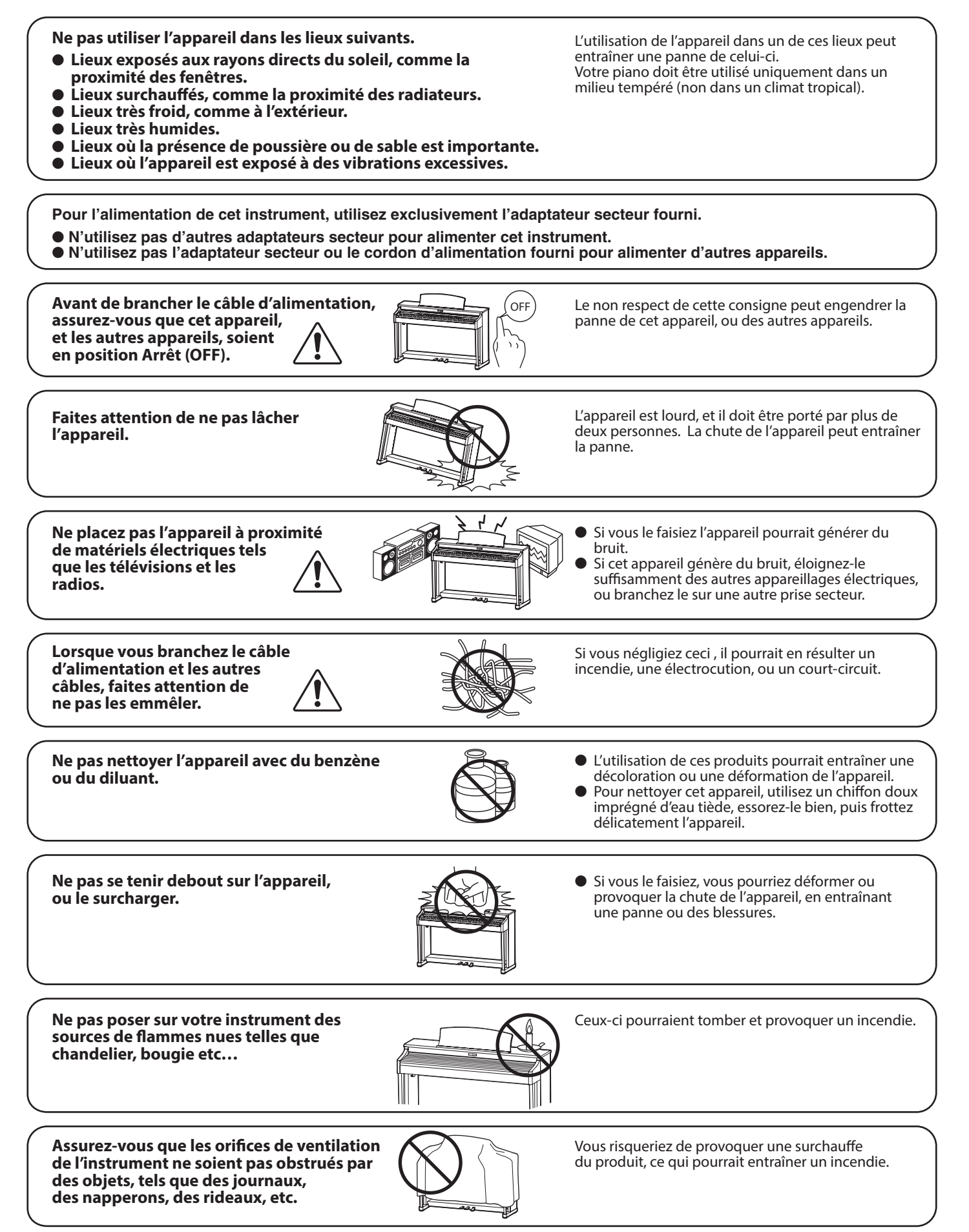

**Votre piano doit être placé à un endroit tel que sa position n'altère pas sa propre ventilation. Gardez une**  distance minimum de 5 cm autour de l'instrument pour une aération suffisante. **Assurez-vous de ne pas obstruer les ouïes de ventilation de votre instrument par des objets, tels que journaux, napperons, rideaux etc.**

**Cet appareil doit être utilisé seulement avec le stand fourni par le fabriquant.**

L'appareil doit être révisé par du personnel qualifié lorsque :

● **Le câble ou la prise d'alimentation sont endommagés.**

- **Des objets sont tombés, ou du liquide à été renversé à l'intérieur de l'appareil.**
- **L'appareil a été exposé à la pluie.**
- **L'appareil ne semble pas fonctionner normalement, ou manifeste un changement marqué dans ses performances.**
- **L'appareil est tombé, ou son meuble est endommagé.**

#### **Dépannage**

Si quelque chose d'anormal se passe dans l'appareil, éteignez-le immédiatement (position OFF), déconnectez le câble d'alimentation, et contactez le magasin qui vous a vendu l'appareil.

#### **ATTENTION:**

Pour éviter les chocs électriques, introduire la lame la plus large de la fiche dans la borne correspondante de la prise et pousser jusqu'au fond.

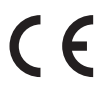

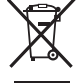

#### **Information sur les déchets industriels á destination des usagers**

Si votre produit porte le marquage du symbole de recyclage, cela signifie que, à la fin de sa vie, vous devez le remettre de façon séparée dans un centre de collecte de déchets approprié.

Vous ne devrez pas le remettre avec les déchets ménagers. Remettre ce produit dans un centre de collecte de déchets approprié évitera de potentiels effets négatifs sur l'environnement et sur la santé qui pourraient survenir dans le cas contraire du fait d'un traitement des déchets non adapté.

Pour de plus amples détails, merci de contacter les instances locales. (union européenne seulement)

La reference commerciale est inscrite sur une etiquette en dessous de votre instrument, conformement a l'indication ci-dessous.

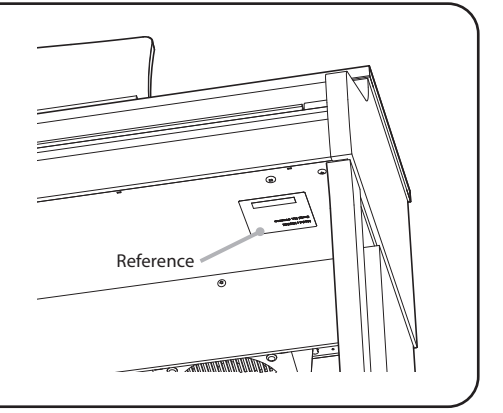

#### **A propos de Bluetooth**

- Le nom et les logos Bluetooth® sont des marques enregistrées et restent la propriété de Bluetooth SIG, Inc. L'utilisation de ces marques par Kawai Musical Instruments Mfg. Co., Ltd. est régie par une licence d'exploitation. Les autres marques et logos sont ceux de leurs propriétaires respectifs.
- Bande de fréquence de la radio: 2400~2483,5 MHz Puissance: 2,5 mW
- Fonction Bluetooth disponible selon les marchés.

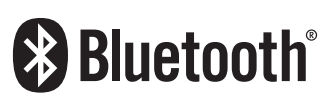

# **Table des matières**

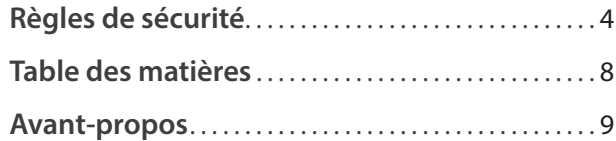

### **[Préparation avant l'emploi](#page-9-0)**

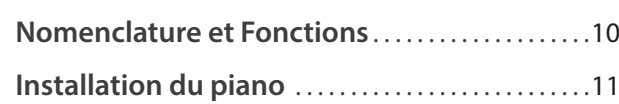

### **[Jouer du piano](#page-11-0)**

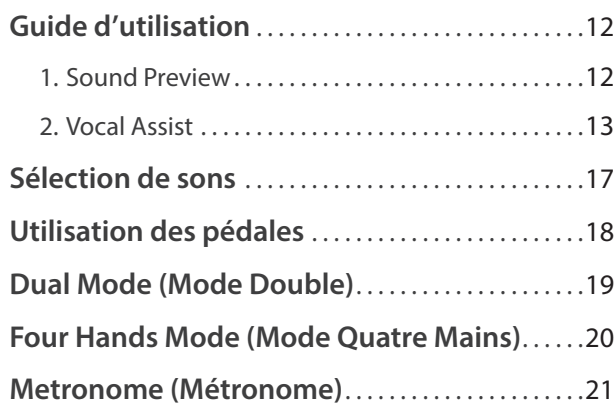

### **[Morceaux internes](#page-21-0)**

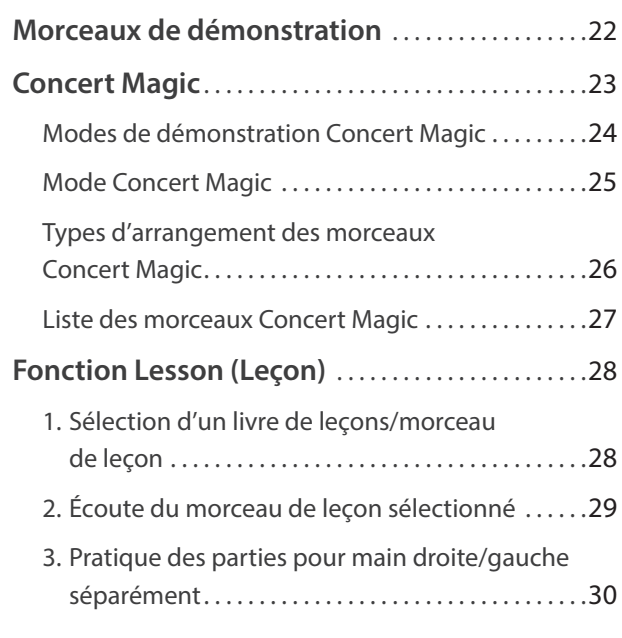

### **[Enregistreur](#page-31-0)**

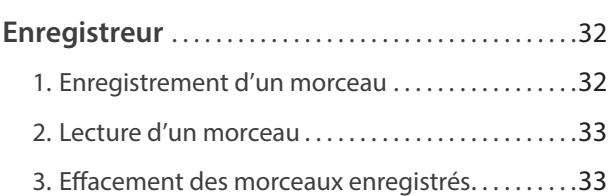

### **[Réglages](#page-33-0)**

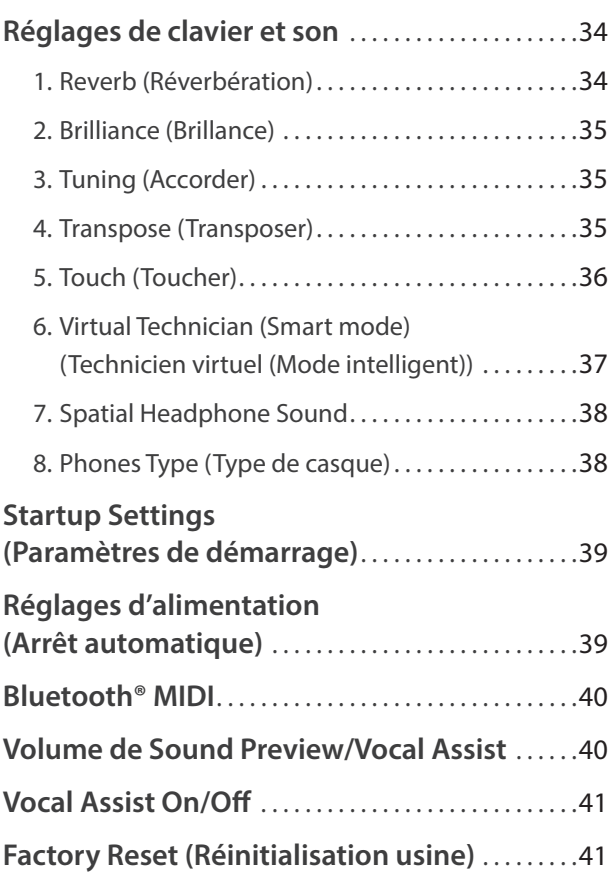

### **[Annexe](#page-41-0)**

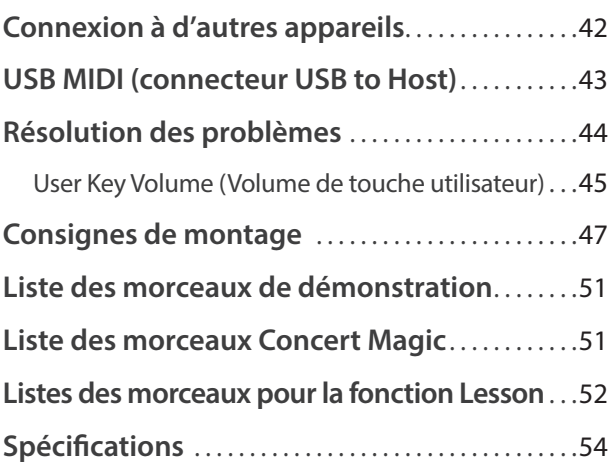

\* Pour plus d'informations concernant les fonctions et les réglages MIDI, veuillez télécharger le manuel PDF supplémentaire à partir du site Web Kawai :

http://www.kawai-global.com/support/manual/

### <span id="page-8-0"></span>**À propos de ce manuel de l'utilisateur**

Avant de tenter de jouer de cet instrument, lisez la section **Préparation avant l'emploi** commençant à la [page 10](#page-9-1) de ce manuel de l'utilisateur. Cette section donne le nom de chaque pièce et sa fonction, décrit comment brancher le câble secteur et effectuer la mise sous tension.

La section **Jouer du piano** ([page 12\)](#page-11-1) offre un aperçu des fonctions les plus utilisées de l'instrument, ce qui vous permet de mettre à profit le piano numérique CA48 dès sa connexion, alors que la section **Morceaux internes** [\(page 22](#page-21-1)) inclut des informations sur les morceaux de démonstration intégrés, les morceaux Concert Magic et la fonction Lesson.

La section **Enregistreur** ([page 32\)](#page-31-1) fournit des instructions sur l'enregistrement et la lecture des morceaux stockés dans la mémoire interne de l'instrument, et la section **Réglages** [\(page 34](#page-33-1)) décrit les réglages permettant d'ajuster certaines caractéristiques du son et du clavier, ainsi que les réglages du système.

Enfin, la section **Annexe** [\(page 42\)](#page-41-1) inclut les listes de morceaux de démonstration, Concert Magic et de la fonction Lesson, un guide de dépannage, des consignes de montage, et une fiche technique complète.

### **Caractéristiques principales du CA48**

#### **Mécanique Grand Feel Compact : touches en bois, surface Ivory Touch et simulation d'échappement**

Le piano numérique CA48 utilise la nouvelle mécanique *Grand Feel Compact* de Kawai, inspirée par 90 années d'artisanat de pianos acoustiques pour offrir une expérience de jeu ultra réaliste. Toutes les 88 touches sont fabriquées entièrement à partir de longues pièces de bois, une surface ivoire finement texturées apportant un contrôle de jeu optimum.

Comme sur une mécanique de piano à queue, les touches reposent sur un pivot métallique et se déplacent avec un mouvement fluide tel celui d'une balançoire, tandis que la longueur de pivot étendue assure un poids constant et uniformément équilibré - même en jouant en fond de clavier. La mécanique *Grand Feel Compact* comprend également des marteaux lestés, contrepoids sur touches basses et une simulation d'échappement pour une authenticité accrue, tandis que son système précis de détection 3 capteurs permet une répétition rapide des notes en douceur sans interruption artificielle du son.

#### **Les instruments Shigeru Kawai SK-EX et Kawai EX sont dotés de la technologie de son Harmonic Imaging**

Le piano numérique CA48 capture le magnifique son du piano à queue de concert phare de Shigeru Kawai, le *SK-EX*. Largement considérés comme les meilleurs pianos du Japon, les instruments Shigeru Kawai illuminent les scènes des salles de concert et les institutions musicales du monde entier et ont été récompensés pour leur exceptionnelle clarté tonale. De plus, le CA48 capture également le beau son du piano à queue de concert *EX* de Kawai, très acclamé et souvent choisi par les pianistes professionnels lors d'événements prestigieux tels qu'entre autres les concours internationaux Chopin, Tchaïkovski, et Rubinstein.

Les 88 touches des deux instruments ont été enregistrées et analysées méticuleusement, et reproduites fidèlement grâce à la technologie propriétaire *Harmonic Imaging*™. Ce processus unique recrée de manière exacte la plage dynamique étendue des pianos à queue d'origine, offrant aux pianistes un niveau extraordinaire d'expressivité, du pianissimo le plus doux au fortissimo le plus puissant et le plus audacieux.

#### **Connectivité Bluetooth® MIDI intégrée**

En sus de la connexions standard MIDI qui permet de connecter d'autres instruments, le piano numérique CA48 intègre la technologie *Bluetooth* MIDI qui permet la communication sans fil avec tablettes, smartphones ou portables. Après jumelage d'un appareil, le piano numérique CA48 peut recevoir des apps musicales pour une expérience de jeu et d'apprentissage encore plus ludique.

\* La disponibilité de la technologie Bluetooth dépend du pays d'utilisation de l'instrument.

#### **Enregistreur interne de morceaux, fonction Lesson intégrée**

Le piano numérique CA48 permet l'enregistrement, le stockage en mémoire interne et la lecture de trois morceaux différents avec une simple pression de bouton.

En outre, la fonction Lesson est pratique et permet à des pianistes en herbe d'apprendre le piano à l'aide d'une collection d'études intégrées de Czerny et Burgmüller, ou de morceaux des livres de leçons Alfred connus. Les parties pour main gauche et main droite de chaque morceau peuvent être pratiquées séparément. L'ajustement du tempo permet aussi d'améliorer les passages plus difficiles.

### <span id="page-9-1"></span><span id="page-9-0"></span>**Nomenclature et Fonctions**

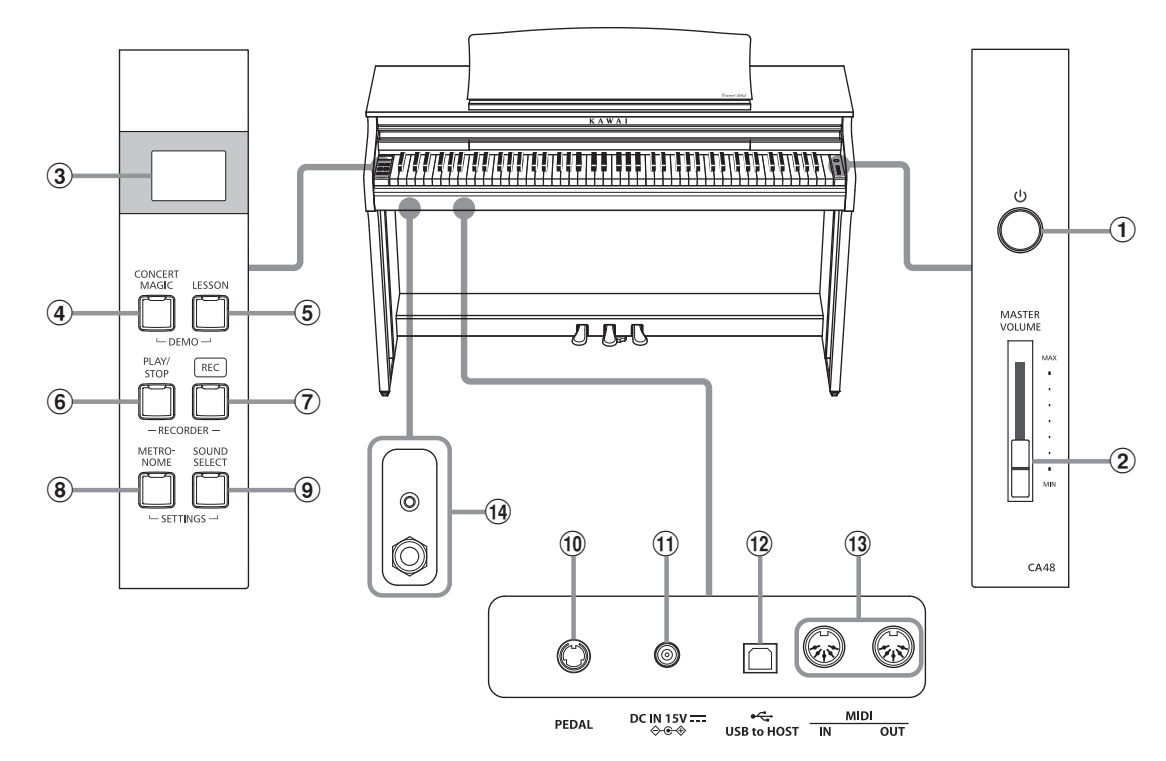

### a **Bouton POWER**

Cet bouton sert à allumer/éteindre le piano numérique CA48. Éteignez l'instrument quand vous avez terminé.

Pour éviter le risque de perte de données lorsque vous éteignez l'appareil en appuyant sur l'interrupteur d'alimentation, ne débranchez pas le câble d'alimentation avant que  $5/9$  s'affiche sur l'écran LCD.

### b **Curseur MASTER VOLUME**

Ce curseur contrôle le volume principal des haut-parleurs intégrés ou du casque (si celui-ci est connecté) du piano numérique CA48.

### **(3)** Écran LED

L'écran LED fournit des informations importantes concernant les fonctions sélectionnées ainsi que d'autres données.

\* Un film plastique est apposé sur l'écran pendant la production. Ôtez ce film avant de commencer à utiliser l'instrument.

### d **Bouton CONCERT MAGIC**

Ce bouton sert à démarrer/arrêter la lecture des morceaux Concert Magic intégrés du piano numérique CA48.

### e **Bouton LESSON**

Ce bouton sert à sélectionner les morceaux de leçon intégrés du piano numérique CA48.

### f **Bouton PLAY/STOP**

Ce bouton sert à lancer/arrêter la lecture des morceaux d'enregistreur stockés en mémoire et des morceaux de leçon intégrés du piano numérique CA48.

### g **Bouton REC**

Ce bouton sert à enregistrer des performances dans la mémoire interne du piano numérique CA48.

### (8) Bouton METRONOME

Ce bouton sert à activer/désactiver la fonction Métronome, et à ajuster les réglages de tempo, mesure et volume associés.

### **9 Bouton SOUND SELECT**

Ce bouton sert à sélectionner les sons qui sont émis quand vous appuyez sur les touches.

### j **Connecteur PEDAL**

Ce connecteur sert à connecter le pédalier du piano numérique CA48 à l'instrument.

### **(1) Prise DC IN**

Cette prise sert à raccorder l'adaptateur secteur.

### l **Port USB to Host**

Ce port sert à connecter l'instrument à un ordinateur à l'aide d'un câble USB de type «B à A» afin d'envoyer et recevoir des données MIDI.

### m **Prises MIDI IN / OUT**

Ces prises servent à connecter le piano numérique CA48 à des appareils MIDI externes, comme d'autres instruments de musique ou un ordinateur, pour pouvoir envoyer et recevoir des données MIDI.

### n **Prises PHONES**

Ces prises servent à connecter un casque stéréo au piano numérique CA48. Des prises 1/4 pouce et 1/8 pouce sont fournies pour votre confort. Elles peuvent être raccordées simultanément, permettant ainsi de connecter deux casques en même temps.

### **Guide d'utilisation**

## <span id="page-10-1"></span><span id="page-10-0"></span>**Installation du piano**

### **1.Connexion de l'adaptateur secteur**

Connectez l'adaptateur secteur (C.A.) à la prise DC IN sur la face cachée de l'instrument, comme indiqué ci-dessous.

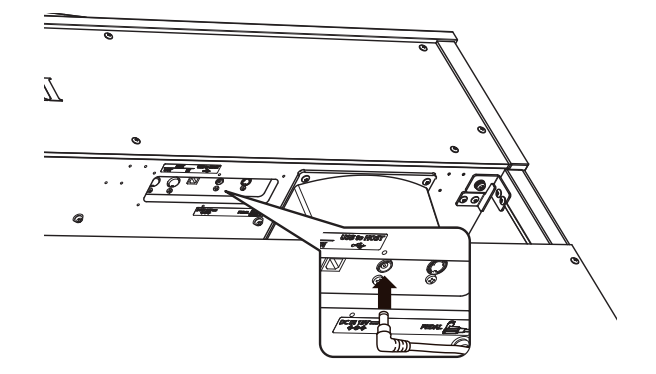

### **3.Mise sous tension**

Appuyez sur le commutateur POWER qui se trouve à droite, sur la face avant de l'instrument.

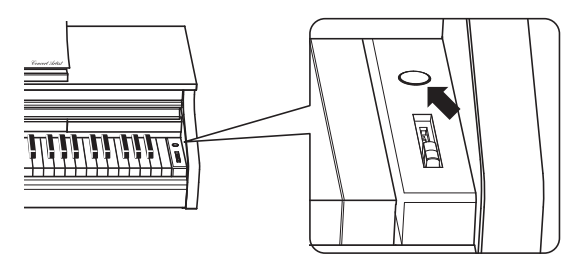

Lorsque le piano est sous tension, le voyant LED du bouton SOUND SELECT s'allume et le son SK Concert Grand est sélectionné automatiquement.

Pour éviter le risque de perte de données lorsque vous éteignez l'appareil en appuyant sur l'interrupteur d'alimentation, ne débranchez pas le câble d'alimentation avant que  $5/9$ s'affiche sur l'écran LCD.

### **Utilisation du casque**

Utilisez les prises se trouvant à gauche, sous le clavier, pour connecter un casque stéréo au piano numérique CA48.

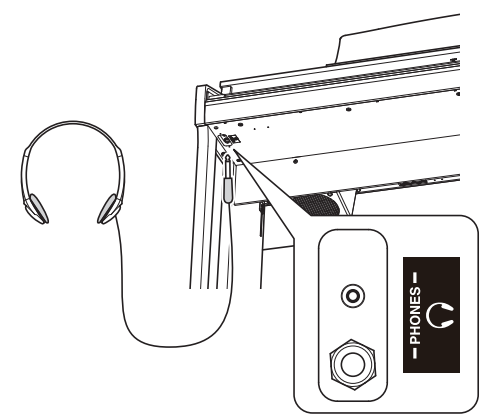

Il est possible de brancher et d'utiliser deux casques à la fois. Aucun son n'est émis par les haut-parleurs quand un casque est branché.

### **2. Connexion de l'adaptateur secteur à une prise C.A.**

Connectez l'adaptateur secteur à une prise C.A.

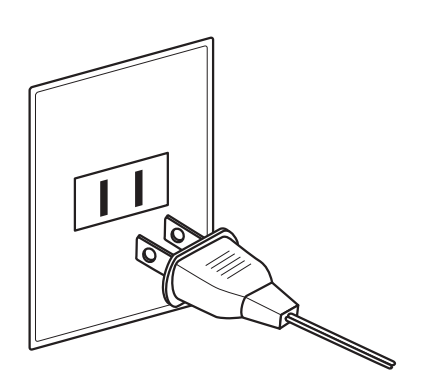

### **4.Réglage du volume**

Déplacez le curseur MASTER VOLUME vers le haut et le bas pour augmenter et baisser le volume des haut-parleurs de l'instrument, ou du casque éventuellement connecté.

Ajustez le volume à un niveau d'écoute confortable. Le milieu est en général un bon point de départ.<br>**Augmenter** 

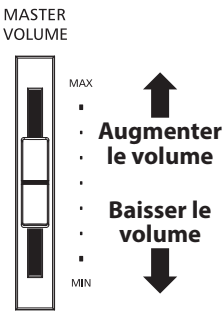

### **Réglage de la vis de support de pédales**

Une vis de support de pédales est fixée à la base du pédalier pour stabiliser ce dernier lorsque vous appuyez sur les pédales. Tournez la vis dans le sens contraire des aiguilles d'une montre jusqu'à ce qu'elle touche le sol et soutienne fermement les pédales.

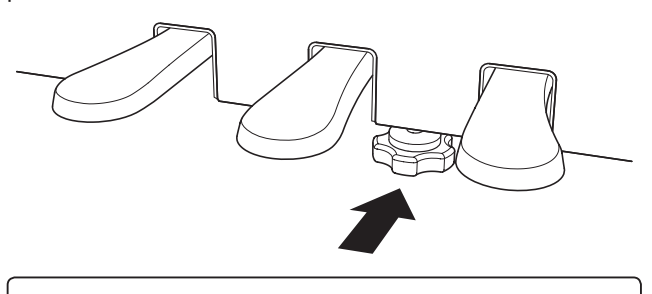

**Lorsque vous déplacez l'instrument, ajustez ou enlevez toujours la vis de support de pédales, puis réajustez-la lorsque l'instrument est dans sa nouvelle position.**

<span id="page-11-1"></span><span id="page-11-0"></span>**En plus des boutons du panneau latéral, le piano numérique CA48 peut également être contrôlé en appuyant sur un bouton et en le maintenant enfoncé, puis en appuyant sur une touche du clavier. Cette section explique les différentes fonctions de chaque bouton ainsi que les fonctions Sound Preview et Vocal Assist de l'instrument, qui peuvent se révéler utiles lors du changement des sons ou des réglages.**

<span id="page-11-2"></span>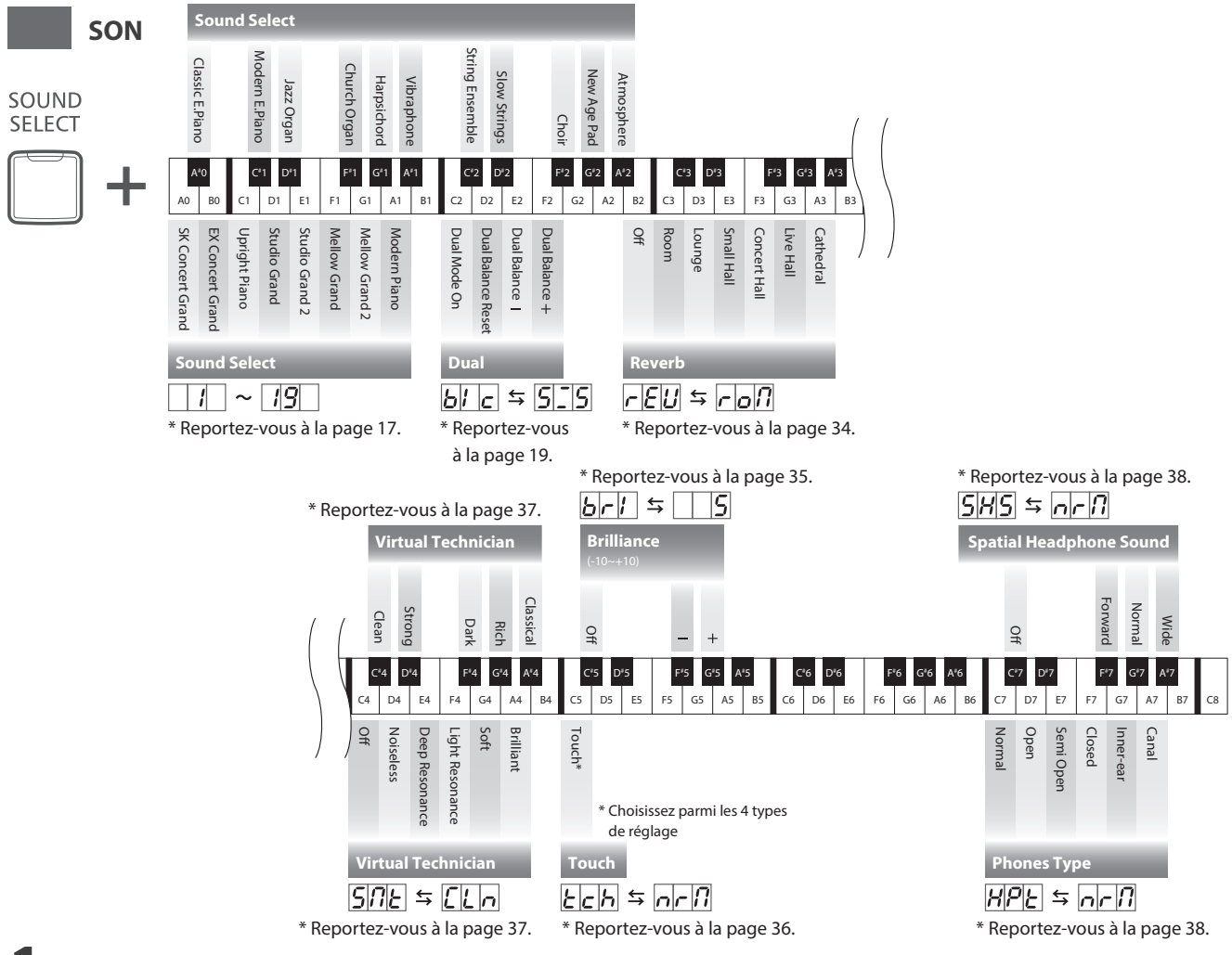

### **1 Sound Preview**

**La fonction Sound Preview du piano numérique CA48 joue un court passage musical pour que vous puissiez entendre le son ou le réglage de son sélectionné.**

\* Sound Preview est uniquement disponible pour certaines opérations effectuées grâce au bouton SOUND SELECT.

\* Le volume de la fonction Sound Preview peut être ajusté (et mis en sourdine). Veuillez consulter la [page 40](#page-39-1) pour plus d'informations.

### **Exemple : Comparaison de deux sons de piano**

Appuyez sur le bouton SOUND SELECT et maintenez-le enfoncé, puis appuyez sur la touche A0.

Un court passage utilisant le son SK Concert Grand sera joué.

Appuyez sur le bouton SOUND SELECT et maintenez-le enfoncé, puis appuyez sur la touche A1.

Un court passage utilisant le son Modern Piano sera joué.

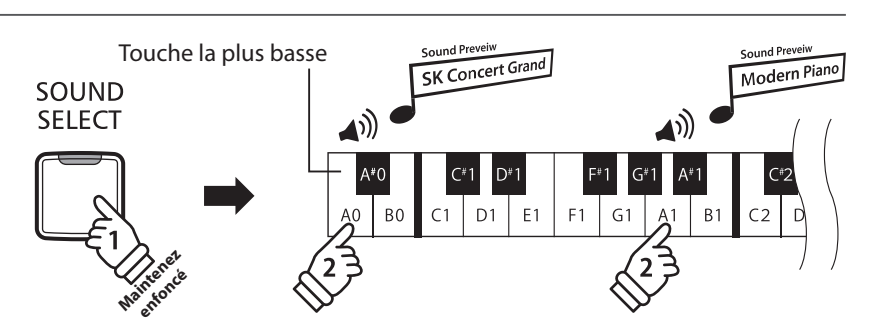

# <span id="page-12-0"></span>**2 Vocal Assist**

### **La fonction Vocal Assist du piano numérique CA48 fournit une explication orale du son, de la fonction ou du réglage actuellement sélectionné(e).**

\* Vocal Assist est uniquement disponible pour les opérations réalisées grâce à une combinaison des boutons du panneau et du clavier de l'instrument. \* La fonction Vocal Assist est désactivée par défaut. Veuillez consulter la [page 41](#page-40-1) pour plus d'informations sur l'activation de la fonction Vocal Assist.

### **Accès au mode Vocal Assist**

Appuyez sur le bouton souhaité et maintenez-le enfoncé pour activer le mode Vocal Assist de ce bouton. Le message vocal « Vocal Assist Mode » se fait entendre et le voyant LED du bouton enfoncé commence à clignoter rapidement.

### **Modification des paramètres**

Relâchez le bouton enfoncé, puis appuyez sur une touche correspondant à la fonction/au réglage souhaité(e).

Le nom de la fonction/du réglage sélectionné(e) sera indiqué oralement.

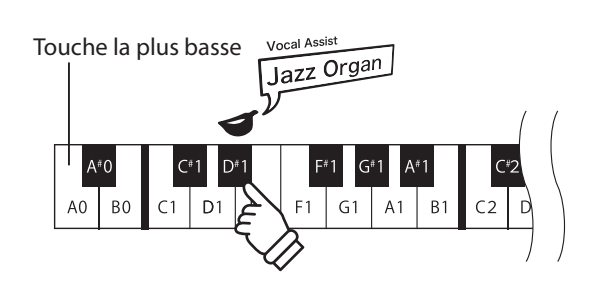

SOUND

**SELECT** 

Maintenez **enfoncé** Vocal Assist

Vocal Assist Mode

### **Stockage ou suppression d'un paramètre**

Appuyez sur le bouton au voyant LED clignotant pour stocker le paramètre ajusté et désactiver le mode Vocal Assist.

Appuyez sur n'importe quel autre bouton pour annuler le paramètre et désactiver le mode Vocal Assist.

\* Un exemple d'utilisation du mode Vocal Assist avec le bouton SOUND SELECT est affiché sur l'illustration.

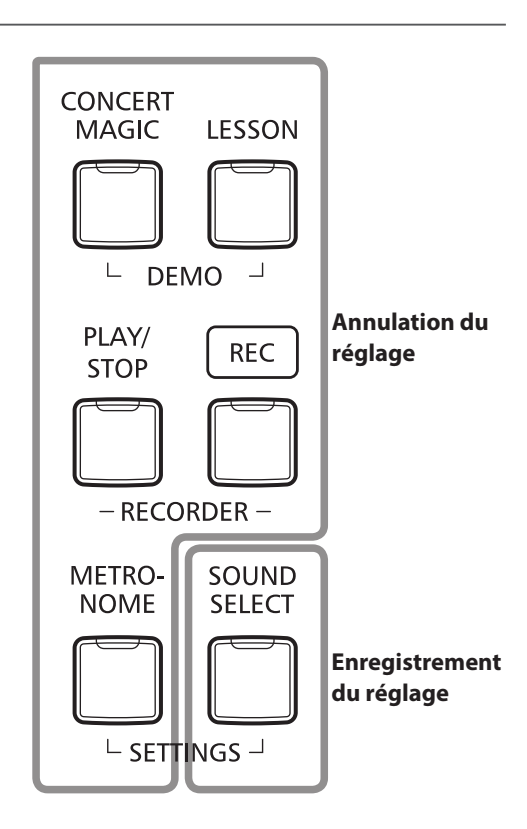

### **Guide d'utilisation**

<span id="page-13-2"></span><span id="page-13-1"></span><span id="page-13-0"></span>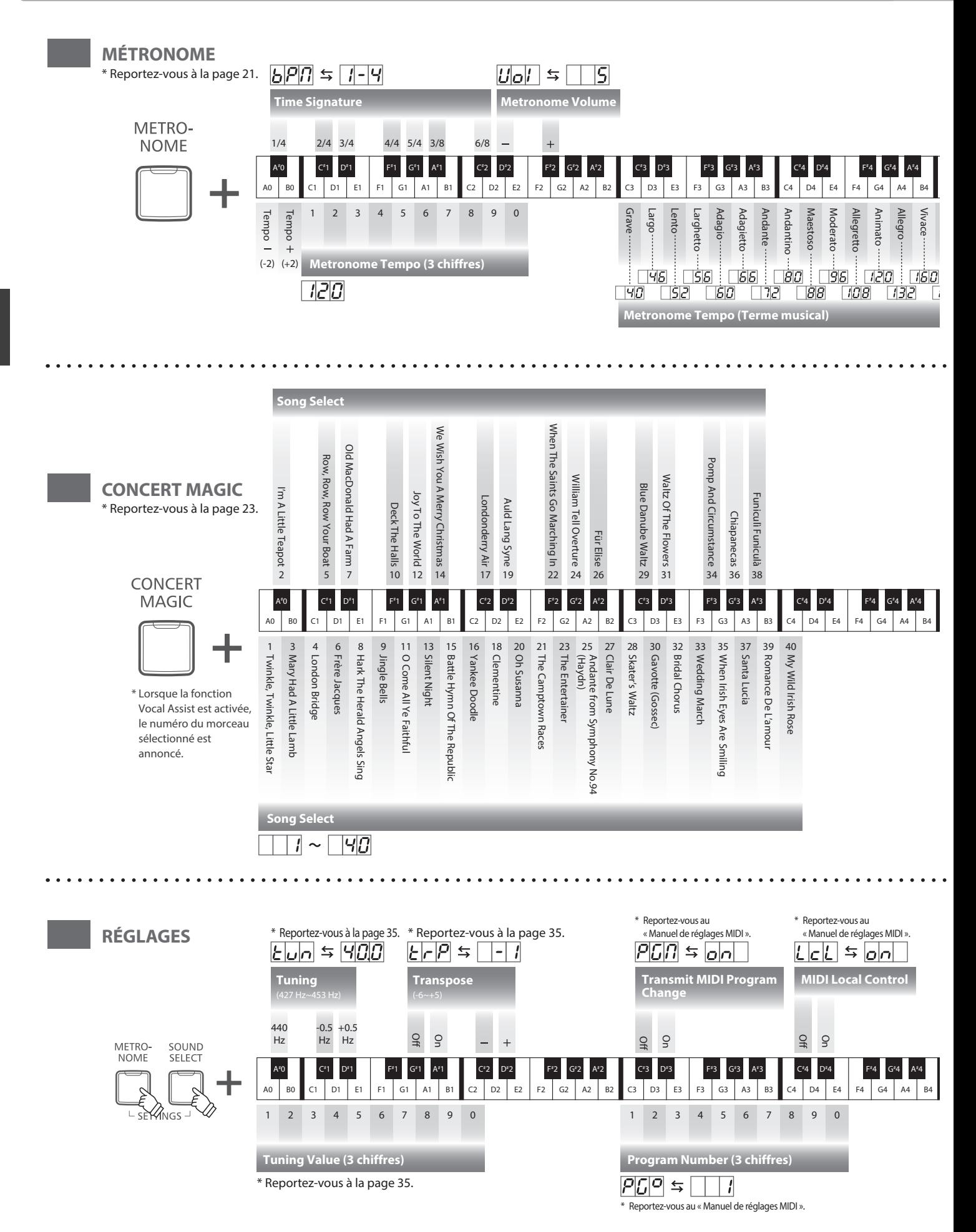

<span id="page-14-2"></span><span id="page-14-1"></span><span id="page-14-0"></span>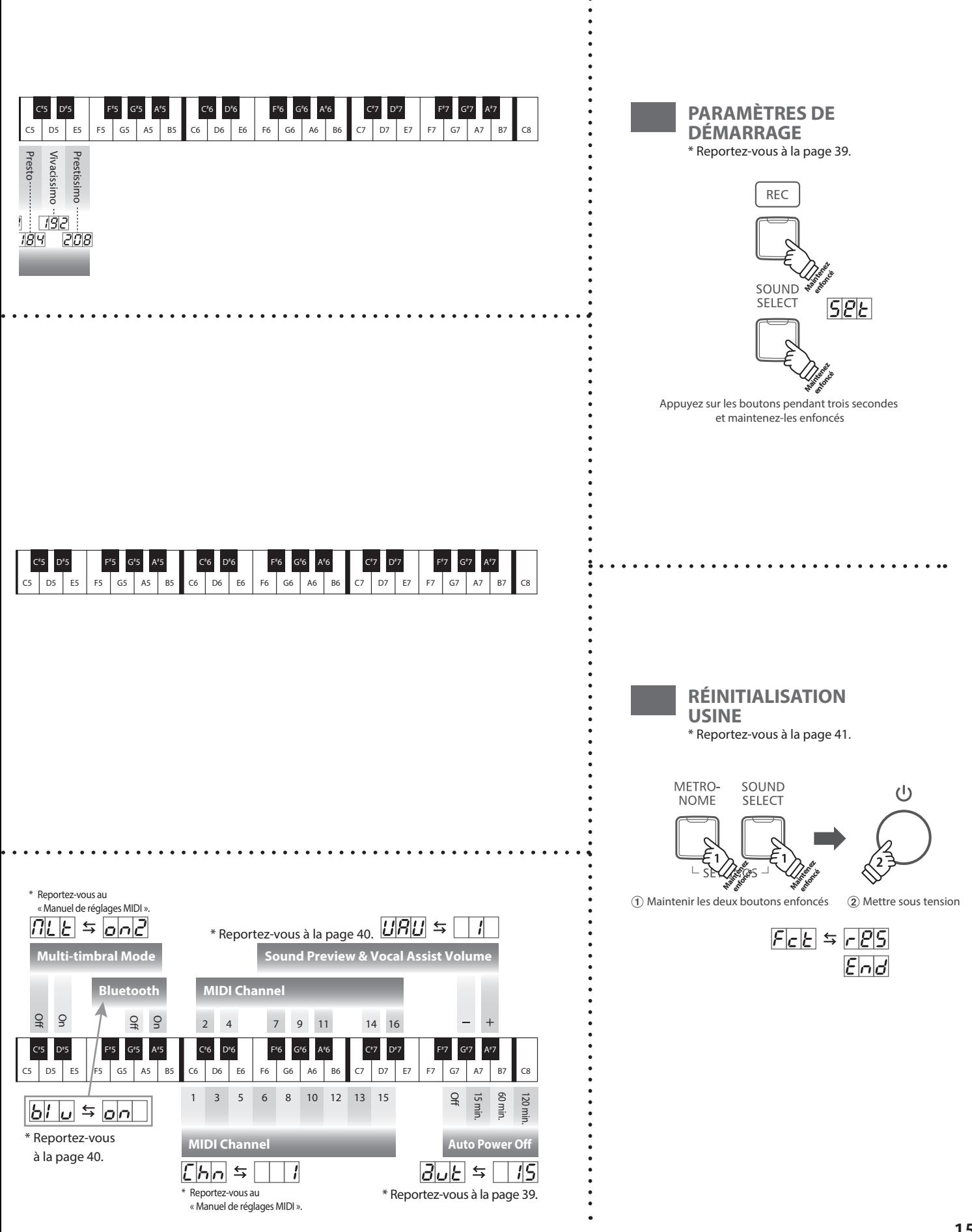

### **Guide d'utilisation**

<span id="page-15-1"></span>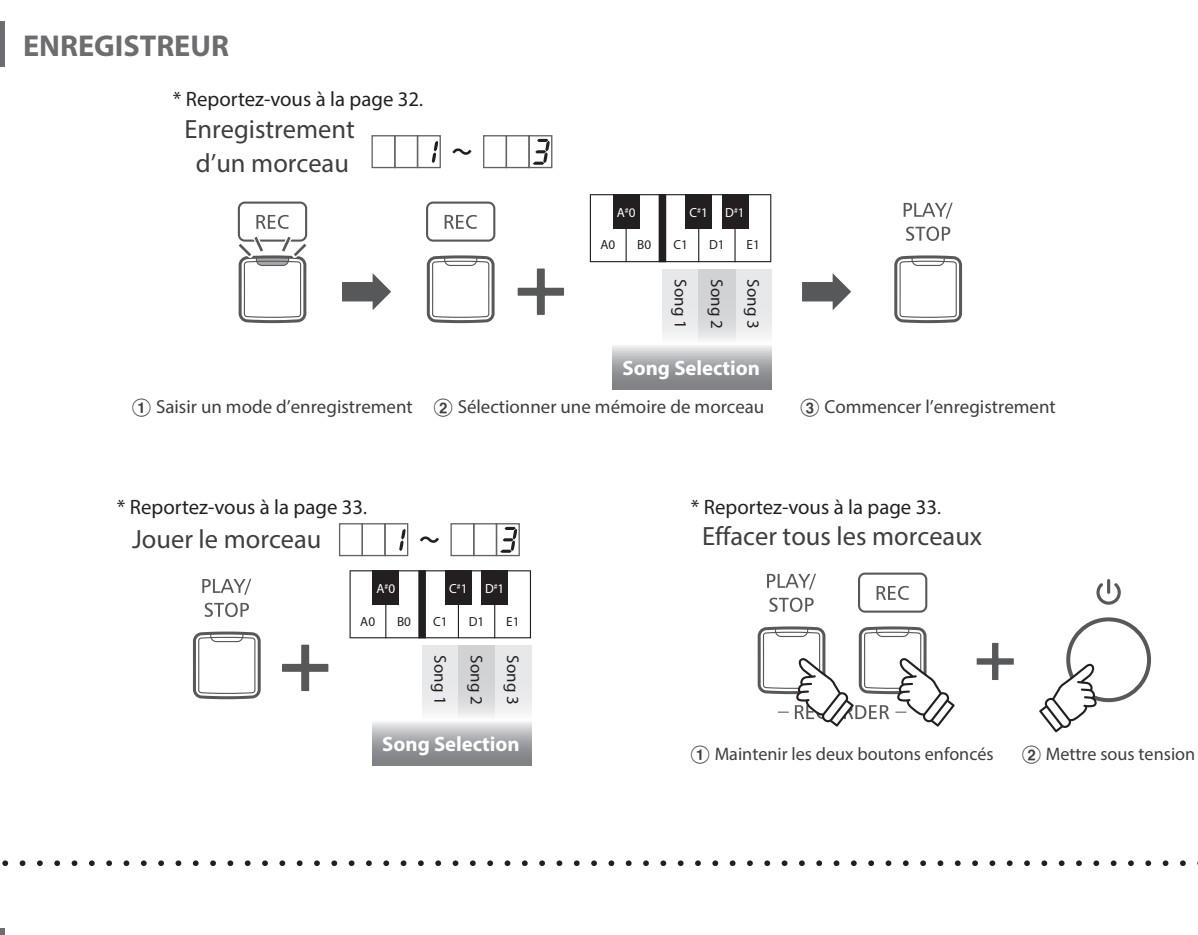

<span id="page-15-0"></span>**LEÇON**

\* Reportez-vous à la [page 28](#page-27-1). Sélection d'un livre de leçons et d'un morceau

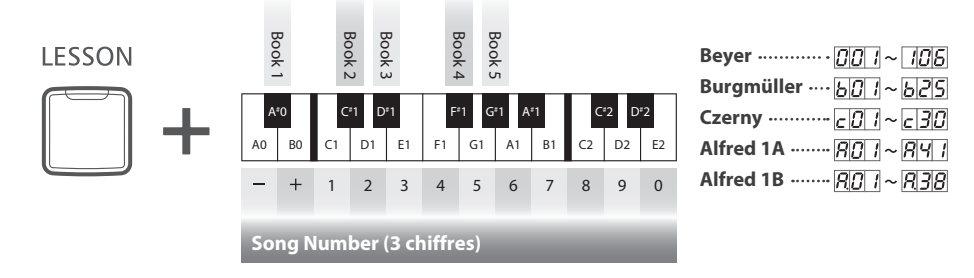

\* Reportez-vous à la [page 29.](#page-28-1) \* Reportez-vous à la [page 30.](#page-29-1) Écoute d'un morceau

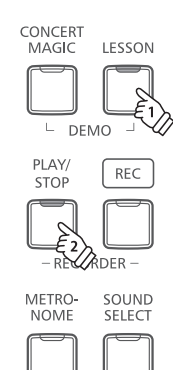

 $\vdash$  SETTINGS  $\lnot$ 

Sélection de la partie à pratiquer METRO-

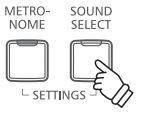

L

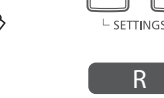

SOUND<br>SELECT

 $\overline{\mathcal{L}}$ 

Appuyez une fois : Main gauche uniquement Main droite uniquement Appuyez deux fois :

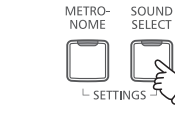

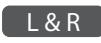

 $(1)$ 

Appuyez 3 fois : Mains droite et gauche

## <span id="page-16-1"></span><span id="page-16-0"></span>**Sélection de sons**

**Le piano numérique CA48 offre 19 sons d'instrument différents, sélectionnables de deux manières. Par défaut, le son SK Concert Grand est sélectionné automatiquement lors de la mise en marche de l'instrument.**

### ■ Sélection d'un son : Méthode 1 **Guide d'utilisation: SON ([page 12](#page-11-2))**

Appuyez sur le bouton SOUND SELECT et maintenez-le enfoncé, puis appuyez sur l'une des 8 touches blanches ou des 11 touches noires les plus basses pour sélectionner le son d'instrument désiré.

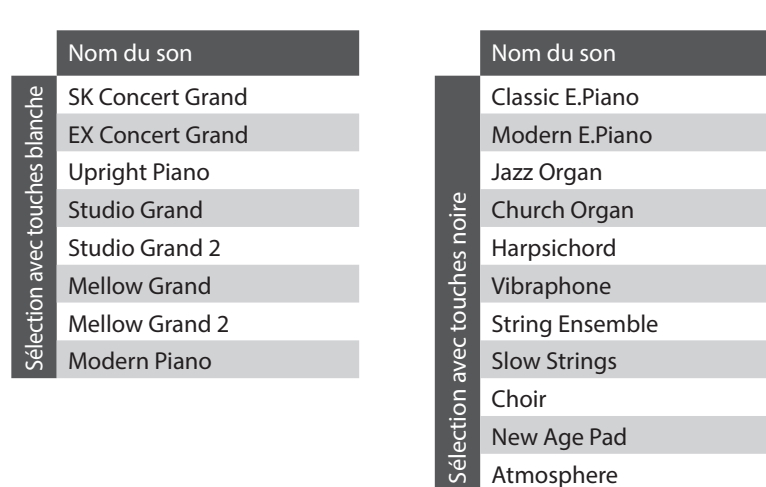

### **Sélection d'un son : Méthode 2**

Appuyez à plusieurs reprises sur le bouton SOUND SELECT pour parcourir les 19 sons d'instrument disponibles.

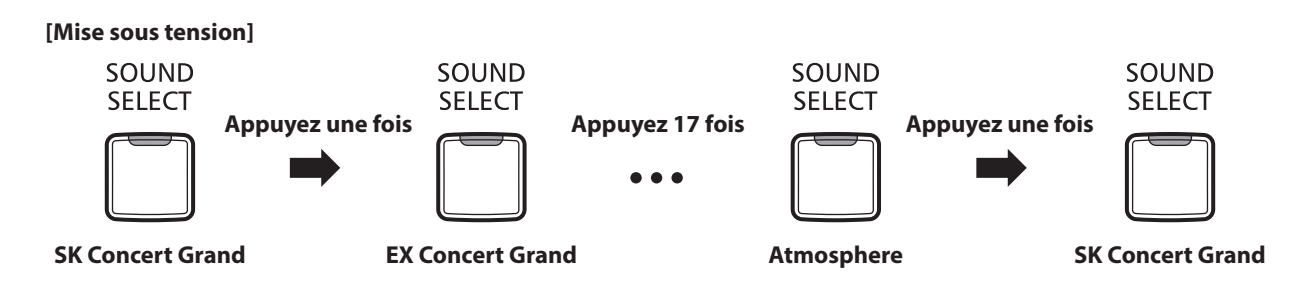

\* Le numéro sonore s'affiche sur l'écran LED.

<span id="page-17-0"></span>**Comme un piano à queue, le piano numérique CA48 a trois pédales : sustain, sostenuto et douce.**

### **Pédale de sustain (pédale de droite)**

Enfoncée, cette pédale prolonge le son quand les mains ne sont plus en contact avec le clavier, ce qui enrichit considérablement le son du piano, tout en assistant les transitions lisses des passages legato.

La pédale de sustain est capable de répondre à la mi-pédale.

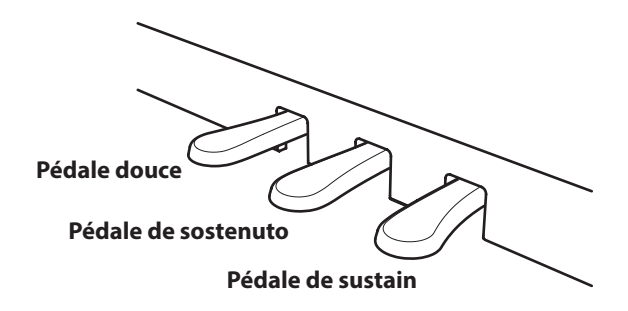

### **Pédale douce (pédale de gauche)**

Appuyez sur cette pédale pour adoucir le son en réduisant son volume.

Quand le son Jazz Organ est sélectionné, la pédale douce sert aussi à faire passer cette simulation de haut-parleur rotatif de « Lent » à « Rapide » et vice-versa.

### **Pédale de sostenuto (pédale du milieu)**

Le fait d'appuyer sur cette pédale après avoir joué au clavier et avant de relâcher les touches permet de tenir uniquement le son des notes venant d'être jouées. Le fait d'appuyer sur une touche du clavier après avoir appuyé sur la pédale de sostenuto ne permet pas de tenir le son des notes.

### **Vis de support de pédales**

Si la vis de support de pédales n'est pas en contact avec le sol, le pédalier peut être endommagé. Assurez-vous que cette vis est en pleine extension et soutient fermement les pédales.

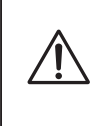

**Lorsque vous déplacez l'instrument, ajustez ou enlevez toujours la vis de support de pédales, puis réajustez-la lorsque l'instrument est dans sa nouvelle position.**

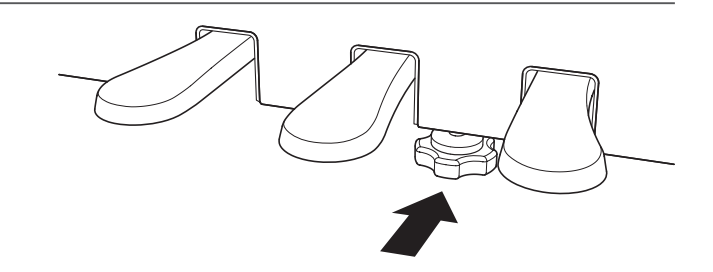

### **Entretien des pédales**

Si la surface des pédales se salit, nettoyez-les avec une éponge vaisselle sèche. Ne tentez pas de nettoyer les pédales avec des solvants de dérouillage, des abrasifs ou des limes.

### **Pédalier Grand Feel**

Le piano numérique CA48 dispose du nouveau Pédalier Grand Feel qui copie les trois pédales : la pédale de sustain, la pédale de sostenuto et la pédale douce de l'ancien piano à queue de concert de Kawai.

<span id="page-18-1"></span><span id="page-18-0"></span>**La fonction Mode Double permet de superposer deux sons pour créer un son plus complexe. Par exemple, une combinaison de piano et de cordes, ou de piano électrique et de clavecin, etc.**

### ■ Activation de Mode Double : Méthode 1 **Guide d'utilisation: SON ([page 12](#page-11-2))**

Appuyez sur le bouton SOUND SELECT et maintenez-le enfoncé, puis appuyez sur deux des 8 touches blanches ou des 11 touches noires les plus basses simultanément.

Les sons correspondant aux deux touches sont alors superposés.

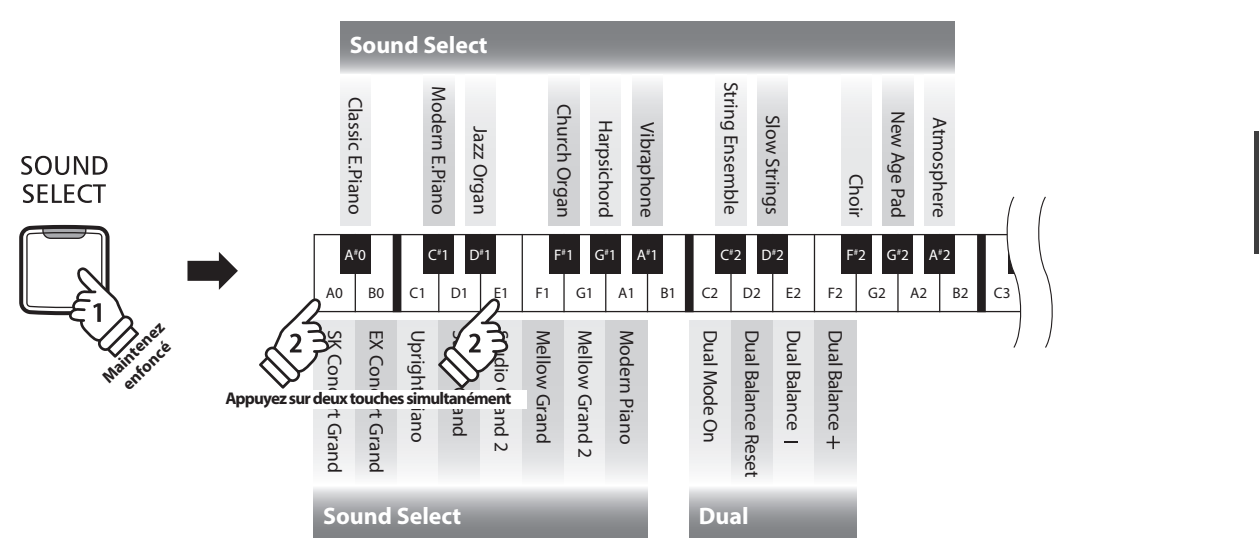

### ■ **Activation de Mode Double : Méthode 2 Guide d'utilisation: SON ([page 12](#page-11-2))**

Appuyez sur le bouton SOUND SELECT et maintenez-le enfoncé, puis appuyez sur la touche C2. Tout en maintenant toujours le bouton SOUND SELECT enfoncé, appuyez sur deux des 8 touches blanches ou des 11 touches noires les plus basses dans l'ordre.

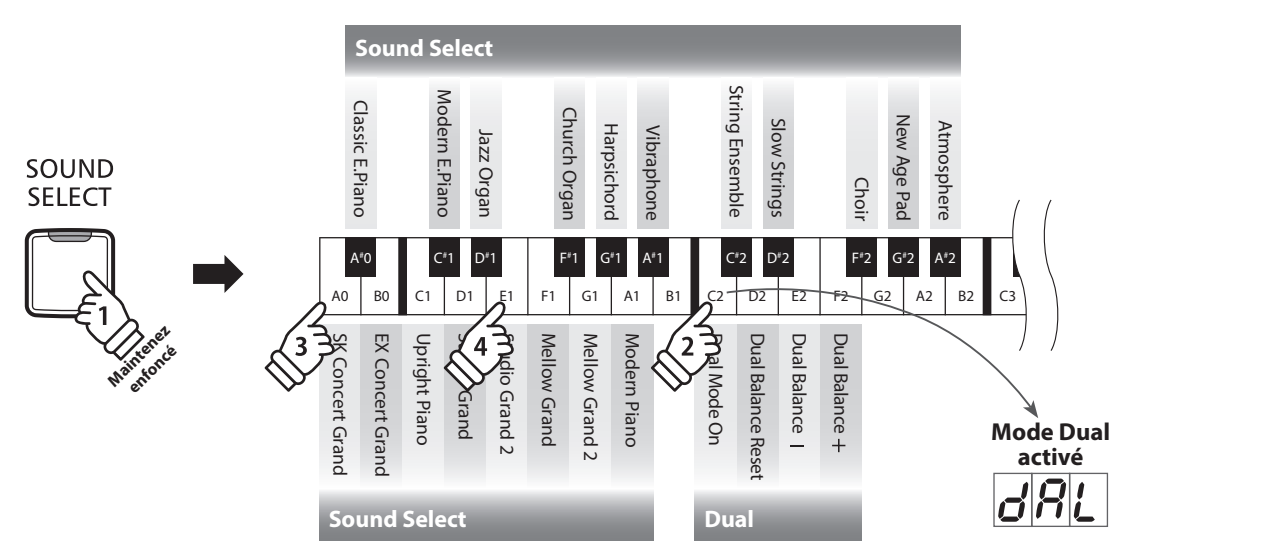

### **Réglage de balance de volume Guide d'utilisation: SON ([page 12](#page-11-2))**

Appuyez sur le bouton SOUND SELECT et maintenez-le enfoncé, puis appuyez sur les touches E2, F2 à plusieurs reprises pour augmenter ou baisser la balance de volume entre les deux sons, ou la touche D2 pour réinitialiser le volume. \* La valeur Balance Dual s'affiche sur l'écran LED.

### **Sortie de Mode Double**

C# 4 D#

 $\sim$ 

### <span id="page-19-0"></span>**Four Hands Mode (Mode Quatre Mains)**

**La fonction Mode Quatre Mains divise le clavier en deux sections, avec la pédale de sustain (droite) et la pédale douce (gauche) servant de pédales de sustain indépendantes pour chaque section. L'octave/ton de chaque section est également ajusté, ce qui permet à deux personnes de jouer du piano en duo dans la même étendue de clavier avec un seul instrument.**

### **Activation de Four Hands Mode (Mode Quatre Mains)**

Appuyez sur le bouton LESSON et maintenez-le enfoncé, puis appuyez sur la touche D#3 comme illustré ci-dessous.

Le voyant LED du bouton LESSON commence à clignoter, indiquant que le mode Quatre Mains est activé.

\* Le son de clavier sélectionné peut toujours être changé quand le mode Quatre Mains est activé.

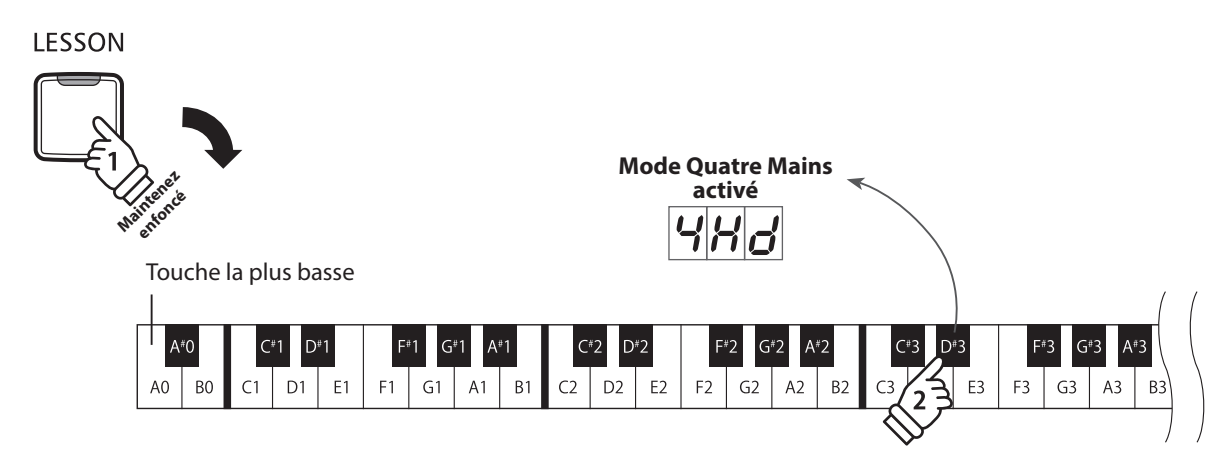

### **Sortie de Four Hands Mode (Mode Quatre Mains)**

Appuyez sur le bouton LESSON.

L'instrument repasse alors en fonctionnement normal.

- \* Lorsque le mode Quatre Mains est activée, tout nouveau son que vous choisissez affecte la section gauche et la section droite.
- \* Le point de division du mode Quatre Mains est la touche F4 et ne peut être changé.

\* La pédale de sostenuto affecte uniquement les sons produits avec la section supérieure.

<span id="page-20-1"></span><span id="page-20-0"></span>**La fonction Metronome assure un battement régulier qui vous aide à pratiquer le piano à un tempo constant. Vous pouvez ajuster la mesure, le volume et le tempo du métronome.**

#### **Mise en marche/arrêt du métronome**

Appuyez sur le bouton METRONOME.

Le métronome commence à compter et le voyant LED du bouton METRONOME s'allume pour indiquer que le métronome est actuellement utilisé.

\* Par défaut, le métronome compte avec une mesure 1/4 à 120 bpm.

Appuyez à nouveau sur le bouton METRONOME pour arrêter le métronome.

#### **Changement de mesure au métronome Guide d'utilisation: MÉTRONOME ([pages 14~](#page-13-0)[15](#page-14-0))**

Appuyez sur le bouton METRONOME et maintenez-le enfoncé, puis appuyez sur l'une des 7 touches noires les plus basses attribuée à la mesure du métronome désiré.

\* Le métronome permet sept mesures différentes:1/4, 2/4, 3/4, 4/4, 5/4, 3/8 et 6/8.

\* La mesure du métronome s'affiche sur l'écran LED.

### **Réglage du volume de métronome Guide d'utilisation: MÉTRONOME ([pages 14~](#page-13-0)[15](#page-14-0))**

Appuyez sur le bouton METRONOME et maintenez-le enfoncé, puis appuyez plusieurs fois sur la touche D#2 ou F#5 pour réduire ou augmenter le volume du métronome.

\* Le volume du métronome s'affiche sur l'écran LED.

Appuyez sur le bouton METRONOME et maintenez-le enfoncé, puis entrez le tempo désiré à l'aide des 12 touches blanches les plus basses.

\* Le tempo du métronome peut être ajusté dans une plage comprise entre 10 et 300 bpm.

\* Le tempo du métronome peut être spécifié de manière précise, ou abaissé et relevé progressivement.

\* Le tempo du métronome s'affiche sur l'écran LED.

#### **Méthode 1**

Tout en appuyant sur le bouton METRONOME, appuyez sur les touches 1, 5 et 0 pour fixer le tempo à 150 bpm, ou sur les touches 0, 8 et 5 pour le fixer à 85 bpm.

#### **Méthode 2**

Tout en appuyant sur le bouton METRONOME, appuyez à plusieurs reprises sur les touches - / + pour abaisser ou relever progressivement le tempo par incréments de 2 bpm.

Il est également possible de régler le tempo du métronome de façon à l'adapter à des termes musicaux tels que l'allegro ou l'andante.

#### **Méthode 3**

Tout en appuyant sur le bouton METRONOME, appuyez sur les touches C3~E5 pour sélectionner le tempo désiré. La valeur de tempo s'affiche sur l'écran LED.

### **Réglage du tempo de métronome Guide d'utilisation: MÉTRONOME ([pages 14~](#page-13-0)[15](#page-14-0))**

METRO-**NOME** 

### <span id="page-21-1"></span><span id="page-21-0"></span>**Morceaux de démonstration**

**Le piano numérique CA48 inclut une sélection de morceaux de démonstration pour présenter chaque son interne. Pour obtenir une liste complète des morceaux de démonstration, veuillez vous reporter à la [page 51](#page-50-1) de ce manuel de l'utilisateur.**

### **1. Lecture des morceaux de démonstration**

Appuyez simultanément sur les boutons CONCERT MAGIC et LESSON.

Les voyants LED des boutons CONCERT MAGIC et LESSON se mettent à clignoter et la lecture du morceau de démonstration du son SK Concert Grand commence.

\* Lorsque le morceau de démonstration SK Concert Grand est terminé, un autre morceau de démonstration est sélectionné au hasard. Ce processus continue jusqu'à la fin de tous les morceaux de démonstration.

Appuyez sur le bouton CONCERT MAGIC ou le bouton LESSON pour arrêter la démonstration.

### **2. Sélection d'un morceau de démonstration Guide d'utilisation: SON ([page 12](#page-11-2))**

**CONCERT** MAGIC

LESSON

#### *Pendant la lecture de la démonstration :*

Pour écouter le morceau de démonstration d'un son particulier, appuyez sur le bouton SOUND SELECT et maintenez-le enfoncé, puis appuyez sur l'une des 8 touches blanches ou des 11 touches noires les plus basses correspondant au son désiré.

Vous pouvez aussi appuyer sur le bouton SOUND SELECT pour sauter au morceau de démonstration suivant. \* Le numéro de morceau de démonstration s'affiche sur l'écran LED.

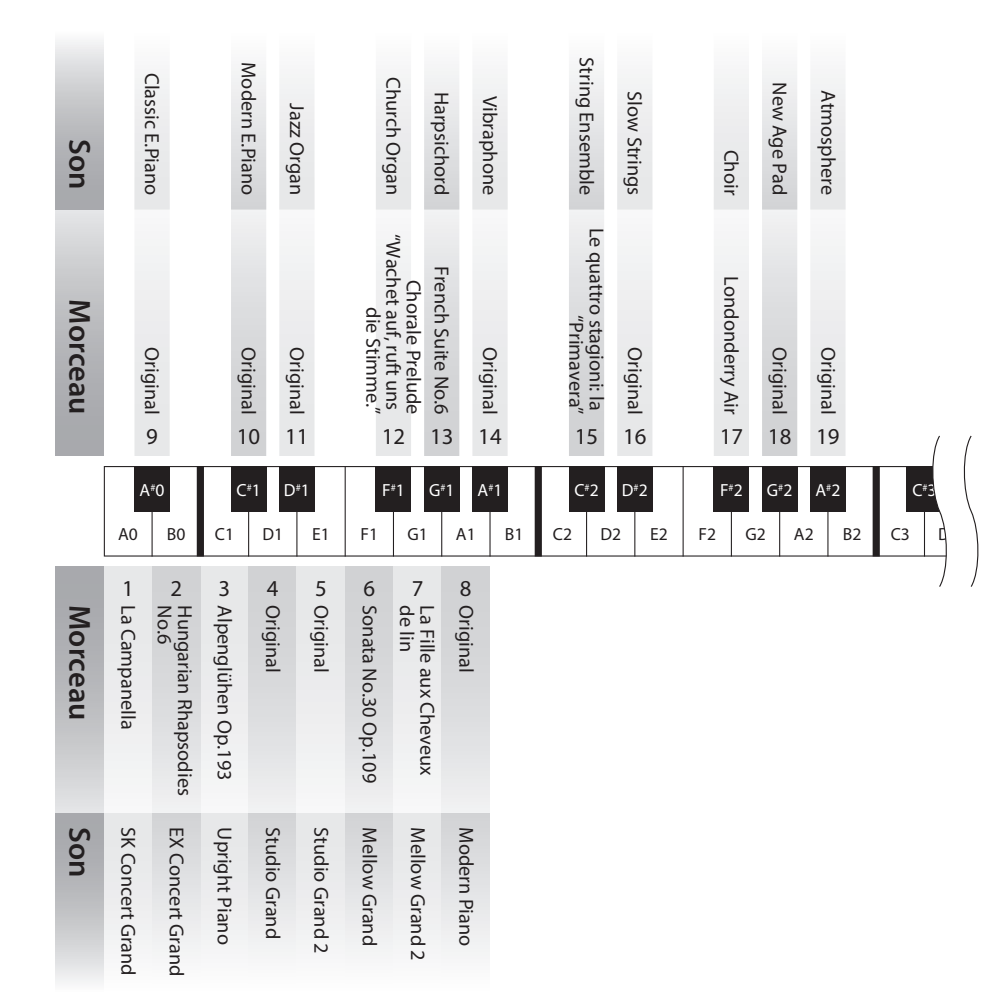

## <span id="page-22-1"></span><span id="page-22-0"></span>**Concert Magic**

**La fonction Concert Magic permet à des novices complets d'apprécier le piano en sélectionnant simplement un des 40 morceaux préprogrammés, puis en tapant sur le clavier avec un rythme et un tempo réguliers.**

**Les morceaux Concert Magic sont classés par groupe et les 24 touches blanches et les 16 touches noires les plus basses du clavier leur sont affectées. Pour une liste complète des morceaux Concert Magic disponibles, reportez-vous à la [page 51](#page-50-2) de ce manuel.**

### **1.Sélection d'un morceau Concert Magic Guide d'utilisation: CONCERT MAGIC ([pages 14~](#page-13-1)[15](#page-14-1))**

Appuyez sur le bouton CONCERT MAGIC et maintenez-le enfoncé, puis appuyez sur la touche blanche ou noir correspondant au morceau Concert Magic désiré.

Le voyant LED du bouton CONCERT MAGIC s'allume, ce qui indique l'emploi du mode de lecture Concert Magic. \* Le numéro de morceau Concert Magic s'affiche sur l'écran LED.

### **2.Écoute du morceau Concert Magic sélectionné**

#### Appuyez sur le bouton PLAY/STOP.

Le voyant LED du bouton PLAY/STOP s'allume et la lecture du morceau Concert Magic sélectionné commence.

\* Le morceau sélectionné est lu à plusieurs reprises jusqu'à ce que vous l'arrêtiez.

\* Pour écouter un morceau Concert Magic différent, répétez les étapes cidessus.

Appuyez de nouveau sur le bouton CONCERT MAGIC ou PLAY/ STOP pour arrêter le morceau.

### **3.Exécution du morceau Concert Magic sélectionné**

Appuyez sur les touches du clavier.

Le morceau avance chaque fois qu'une touche est enfoncée.

Appuyez légèrement sur les touches pour produire un son doux, lourdement pour obtenir un son fort. De même, appuyez rapidement sur les touches pour augmenter

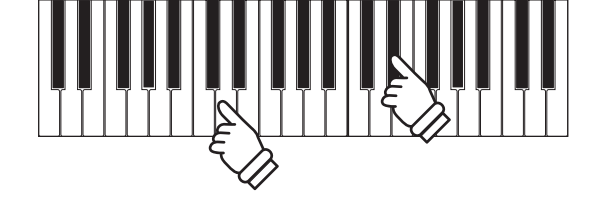

PLAY/ **STOP** 

### **Sortie du mode de lecture Concert Magic**

Appuyez sur le bouton CONCERT MAGIC.

le tempo du morceau, lentement pour le réduire.

Le voyant LED du bouton CONCERT MAGIC s'éteint et l'instrument repasse au mode de fonctionnement normal.

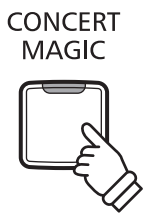

### <span id="page-23-0"></span>**Modes de démonstration Concert Magic**

**Les modes de démonstration Concert Magic permettent l'écoute des morceaux Concert Magic d'une des trois manières suivantes : « Lecture de tous les morceaux », « Lecture par catégorie » et « Lecture aléatoire »**

### **Lecture de tous les morceaux**

Appuyez sur le bouton CONCERT MAGIC, puis sur le bouton PLAY/STOP.

Le voyant LED du bouton PLAY/STOP s'allume et la lecture des morceaux Concert Magic commence par ordre numérique.

Appuyez de nouveau sur le bouton CONCERT MAGIC ou PLAY/ STOP pour arrêter la lecture du morceau.

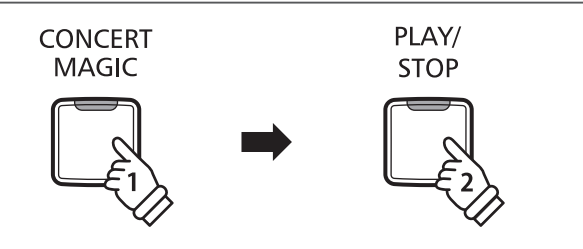

### **Lecture par catégorie**

Appuyez sur le bouton CONCERT MAGIC et maintenez-le enfoncé, puis appuyez sur la touche blanche ou noir correspondant au morceau Concert Magic souhaité.

Tout en maintenant enfoncé le bouton CONCERT MAGIC, appuyez sur le bouton LESSON.

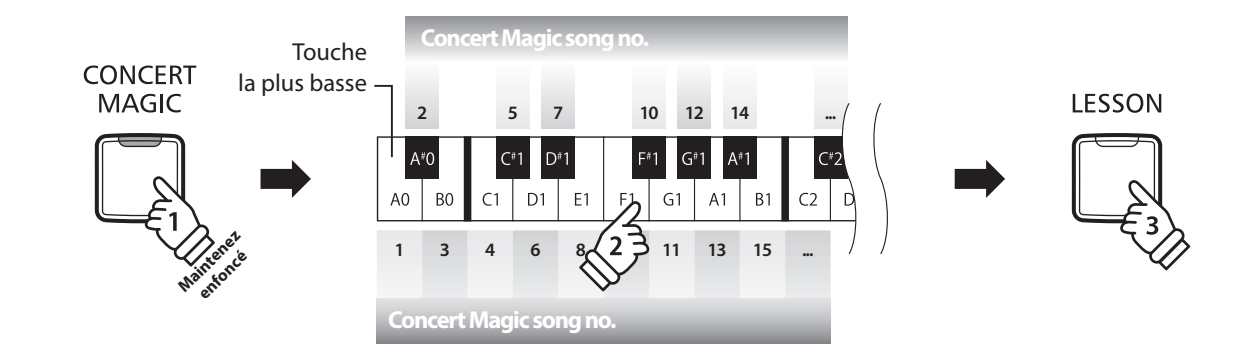

Le morceau Concert Magic sélectionné commence.

\* Quand le morceau sélectionné se termine, la lecture du morceau suivant dans la même catégorie commence automatiquement.

### **Lecture aléatoire**

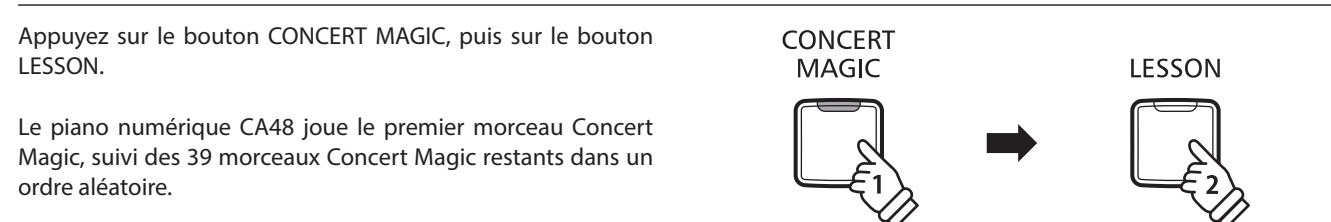

### <span id="page-24-0"></span>**Mode Concert Magic**

**Le réglage de Mode Concert Magic change le mode de jeu Concert Magic, ce qui permet de jouer tous les morceaux Concert Magic en tapant simplement sur une touche avec un battement constant et régulier, quel que soit le type d'arrangement du morceau.**

### **Mode Concert Magic**

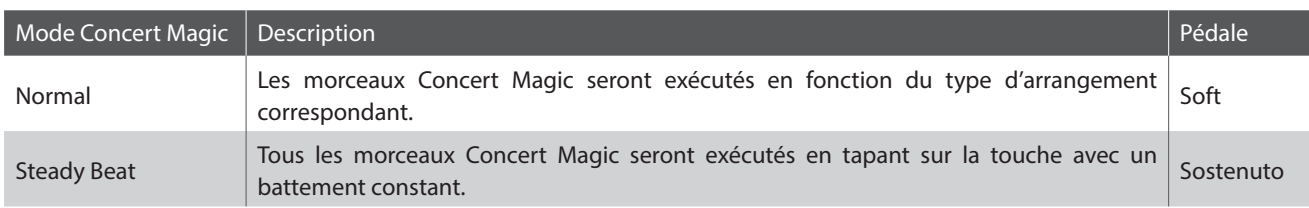

### ■ **Changement de mode Concert Magic Guide d'utilisation: CONCERT MAGIC ([pages 14~](#page-13-1)[15](#page-14-1))**

Appuyez sur le bouton CONCERT MAGIC et maintenez-le enfoncé, puis appuyez sur la pédale affectée au mode Concert Magic désiré.

Pour sélectionner le mode Normal, appuyez sur le bouton CONCERT MAGIC et maintenez-le enfoncé, puis appuyez sur la pédale douce.

Pour sélectionner le mode Steady Beat, appuyez sur le bouton CONCERT MAGIC et maintenez-le enfoncé, puis appuyez sur la pédale de sostenuto.

Le type de mode Concert Magic sélectionné est appliqué immédiatement.

\* Quand l'instrument est allumé, le réglage Concert Magic Mode est rétabli à la valeur du type par défaut (« Normal »).

### <span id="page-25-0"></span>**Types d'arrangement des morceaux Concert Magic**

**Les morceaux Concert Magic sont divisés en trois types différents d'arrangement : Easy Beat (EB), Melody Play (MP) et Skillful (SK). Chaque type d'arrangement exige un niveau différent d'habileté pour une exécution correcte.**

### **Easy Beat EB**

Ces morceaux sont les plus faciles à jouer. Pour les jouer, tapez simplement un battement constant et régulier sur n'importe quelle touche du clavier.

Par exemple, lorsque vous jouez le morceau « Für Elise », vous devez conserver un rythme constant et régulier pendant tout le morceau.

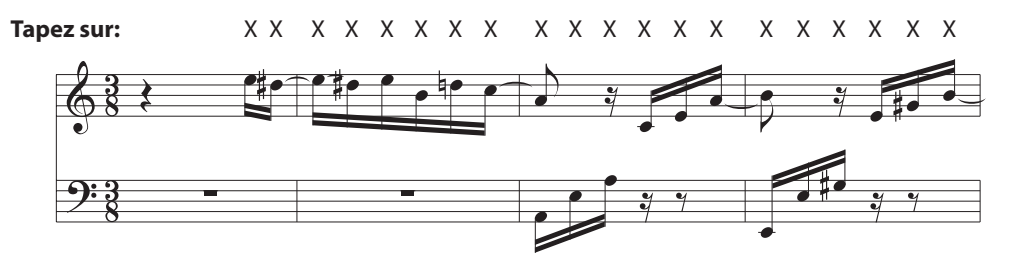

### **Melody Play MP**

Ces morceaux sont aussi relativement faciles à jouer, surtout si vous les connaissez bien. Pour les jouer, tapez le rythme de la mélodie sur n'importe quelle touche du clavier. Il est utile de s'accompagner en chantant tout en marquant le rythme. Par exemple, lorsque vous jouez « Twinkle, Twinkle, Little Star », vous devez jouer le rythme de la mélodie.

\* Lorsque vous jouez des morceaux Concert Magic rapides, il est parfois plus facile d'appuyer sur des touches différentes avec deux doigts en alternance afin d'obtenir une plus grande vitesse.

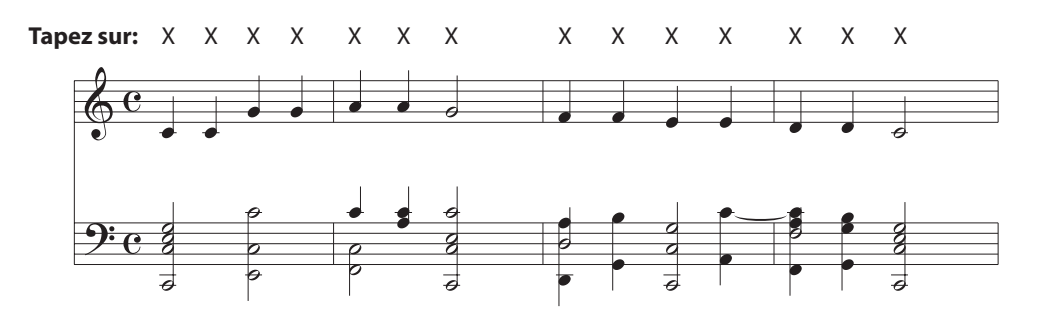

### **Skillful SK**

La difficulté de ces morceaux va de modérément difficile à difficile. Pour les jouer, tapez le rythme de la mélodie et des notes d'accompagnement sur n'importe quelle touche du clavier.

Par exemple, lorsque vous jouez le morceau « Waltz of the Flowers », le rythme de la mélodie et de l'accompagnement doivent être joués.

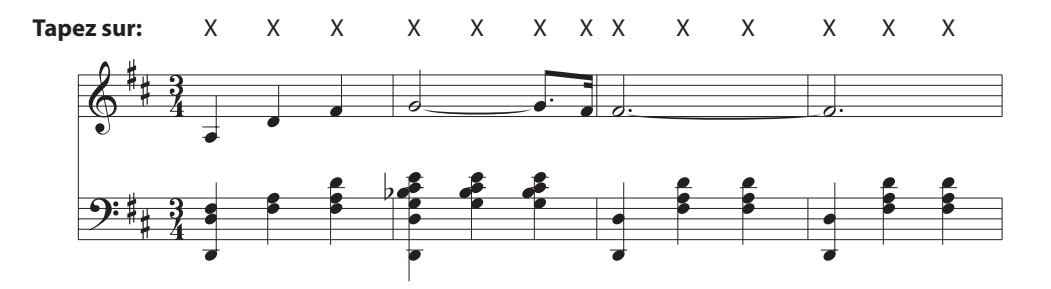

### <span id="page-26-0"></span>**Liste des morceaux Concert Magic**

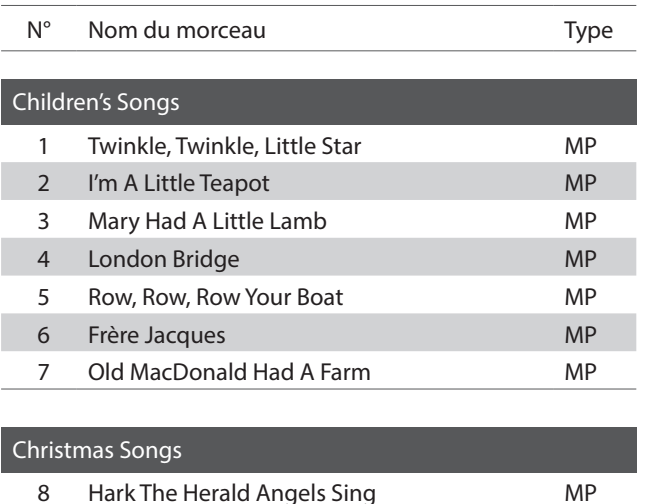

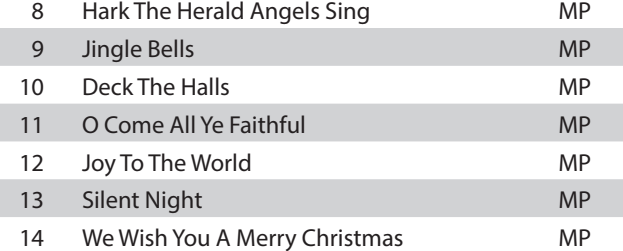

### American Classics

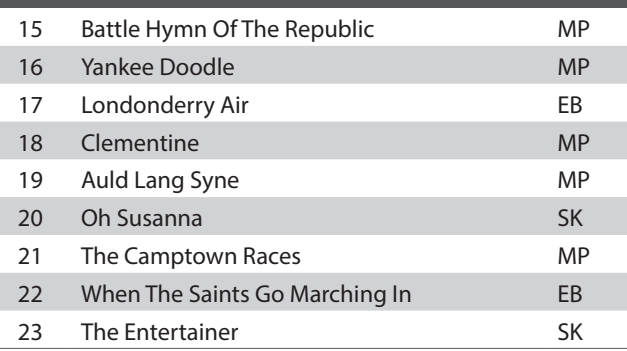

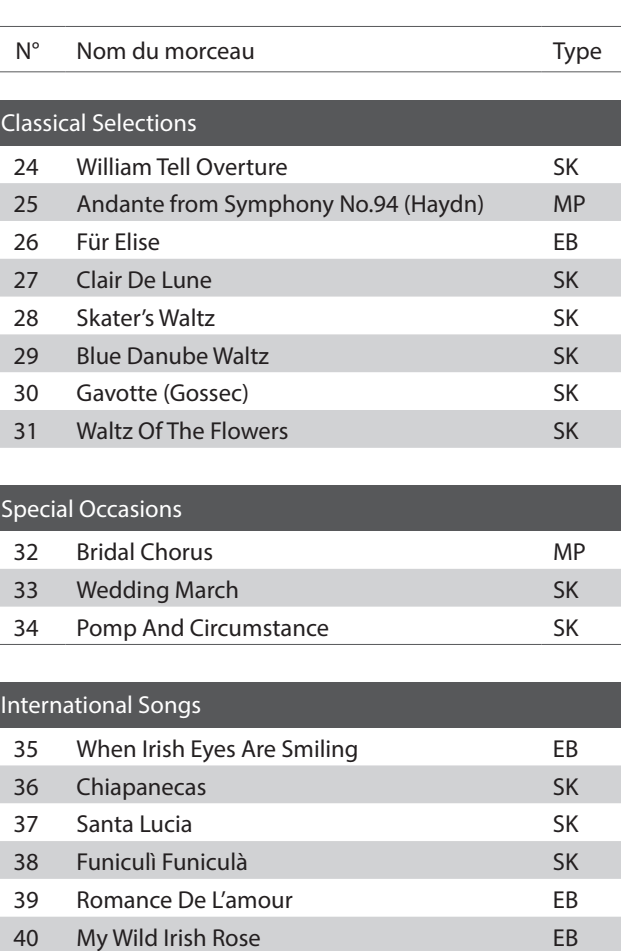

<span id="page-27-0"></span>**La fonction Lesson permet à des pianistes en herbe de pratiquer le piano à l'aide d'une sélection de livres de morceaux intégrés.**

**Les parties pour main gauche et main droite de chaque morceau peuvent être pratiquées séparément. L'ajustement du tempo permet aussi d'améliorer les passages difficiles.**

**Pour une liste complète des morceaux de fonction Lesson disponibles, reportez-vous à la [page 52](#page-52-0) de ce manuel de l'utilisateur.**

### **Livres de morceaux intégrés de la fonction Lesson**

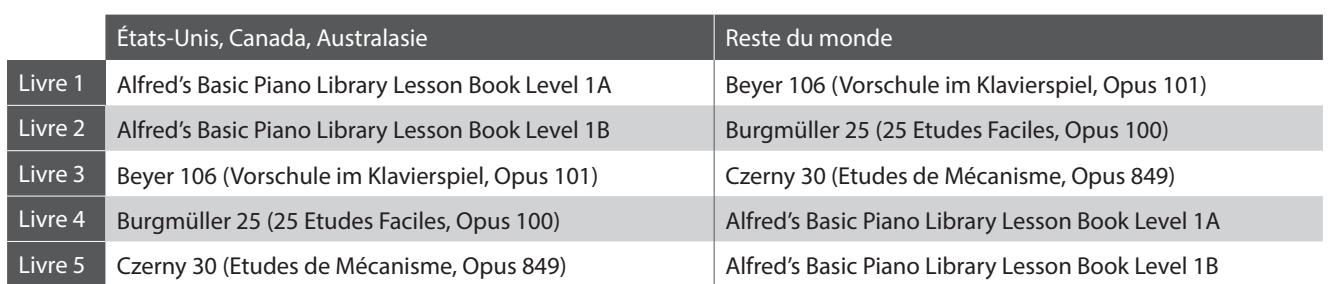

\* Livres de fonction Lesson vendus séparément – reportez-vous à la [page 53](#page-52-1) de ce manuel de l'utilisateur pour plus de détails.

### <span id="page-27-1"></span>**1 Sélection d'un livre de leçons/morceau de leçon**

#### **1.Passage au mode Lesson**

Appuyez sur le bouton LESSON.

Le voyant LED du bouton LESSON s'allume, indiquant que le mode Lesson est activé, et le son SK Concert Grand est sélectionné automatiquement.

### **2.Sélection d'un livre de leçons Guide d'utilisation: LEÇON ([page 16](#page-15-0))**

Tout en maintenant le bouton LESSON enfoncé, appuyez sur la touche noire attribuée au livre de leçons désiré.

#### **3.Sélection d'un morceau de leçon Guide d'utilisation: LEÇON ([page 16](#page-15-0))**

Tout en maintenant le bouton LESSON enfoncé, saisissez le numéro du morceau en appuyant sur la touche blanche correspondante. Relâchez ensuite le bouton LESSON.

\* Le numéro du morceau de leçon s'affiche sur l'écran LED.

### **Sélection de la variation de Beyer**

Le livre de leçons de Beyer comprend 106 exercices. L'exercice nº1 comprend 12 variations et l'exercice nº2 comprend 8 variations.

Pour sélectionner la variation pour les exercices n°1 et n°2, appuyez d'abord sur le bouton LESSON et maintenez-le enfoncé, puis appuyez sur la touche noire correspondante pour sélectionner le livre de leçons de Beyer.

Tout en maintenant le bouton LESSON enfoncé, appuyez sur la touche C1 ou D1 pour sélectionner l'exercice nº1 ou nº2, puis appuyez sur la touche B0 (+) plusieurs fois pour sélectionner la variation désirée.

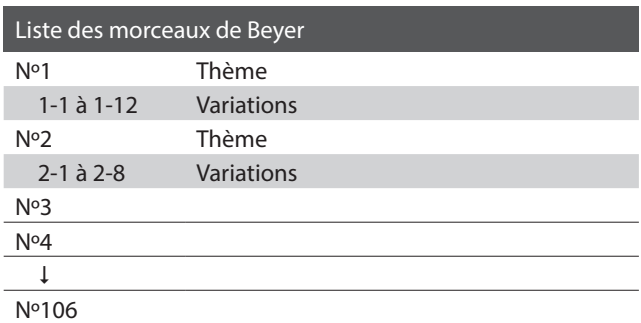

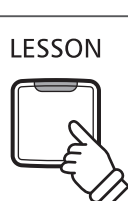

## <span id="page-28-1"></span><span id="page-28-0"></span>**2 Écoute du morceau de leçon sélectionné**

**Cette page décrit comment jouer et arrêter le morceau de leçon sélectionné, et ajuster le tempo.**

### **Lecture du morceau de leçon**

*Après avoir sélectionné un livre et un morceau de leçon :*

Appuyez sur le bouton PLAY/STOP.

Le voyant LED du bouton PLAY/STOP s'allume et, après la mesure de compte à rebours, la lecture du morceau commence.

Pendant la lecture du morceau de leçon, appuyez sur le bouton METRONOME pour activer/désactiver le métronome.

\* La mesure et le tempo du métronome sont réglés automatiquement à ceux du morceau de leçon actuellement sélectionné.

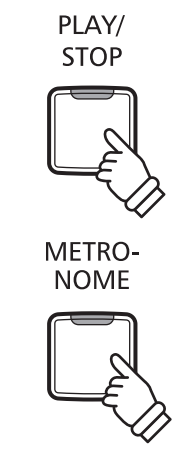

#### **Ajustement du tempo du morceau de leçon Guide d'utilisation: MÉTRONOME ([pages 14~](#page-13-0)[15](#page-14-0))**

*Pendant la lecture du morceau de leçon :*

Appuyez sur le bouton METRONOME et maintenez-le enfoncé, entrez le tempo désiré à l'aide des 12 touches blanches les plus basses, puis relâchez le bouton METRONOME.

\* Le tempo du morceau de leçon peut être ajusté dans une plage comprise entre 10 et 300 bpm.

\* Le tempo du morceau de leçon peut être spécifié de manière précise, ou abaissé ou relevé progressivement.

#### **Méthode 1**

Tout en appuyant sur le bouton METRONOME, appuyez sur les touches 1, 5 et 0 pour fixer le tempo à 150 bpm, ou sur les touches 0, 8 et 5 pour le fixer à 85 bpm.

#### **Méthode 2**

Tout en appuyant sur le bouton METRONOME, appuyez à plusieurs reprises sur les touches - / + pour abaisser ou relever progressivement le tempo par incréments de 2 bpm.

### **Arrêt du morceau de leçon**

*Pendant la lecture du morceau de leçon :*

Appuyez sur le bouton PLAY/STOP une nouvelle fois pour arrêter le morceau de leçon.

Le voyant LED du bouton PLAY/STOP s'éteint.

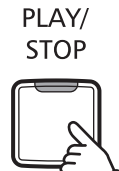

# <span id="page-29-1"></span><span id="page-29-0"></span>**3 Pratique des parties pour main droite/gauche séparément**

**Cette page explique comment mettre en sourdine/activer les parties pour main gauche et main droite du morceau de leçon sélectionné, ce qui permet de pratiquer chaque partie séparément.**

**Les voyants LED des boutons METRONOME et SOUND SELECT servent à indiquer quelle partie (main gauche ou main droite) du morceau de leçon sélectionné est en sourdine ou active.**

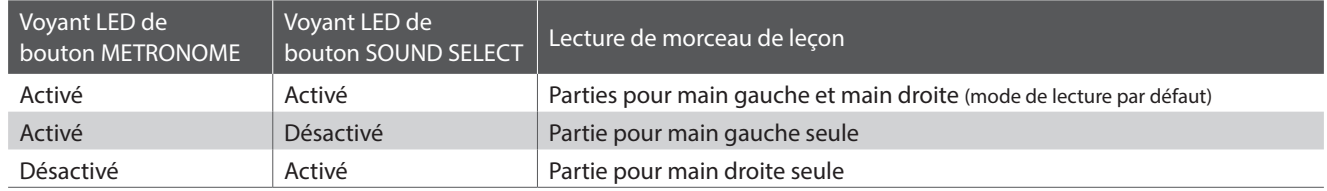

### ■ Mise en sourdine/activation de parties de morceau de leçon 1

*Après avoir sélectionné un livre et un morceau de leçon :*

Appuyez sur le bouton SOUND SELECT.

Le voyant LED du bouton SOUND SELECT s'éteint (celui du bouton METRONOME reste allumé), ce qui indique que seule la partie pour main gauche du morceau de leçon est active (c'està-dire, la partie pour main droite est en sourdine).

Appuyez à nouveau sur le bouton SOUND SELECT.

Le voyant LED du bouton SOUND SELECT s'allume. et le voyant LED du bouton METRONOME s'éteint, ce qui indique que seule la partie pour main droite du morceau de leçon est active (c'est-à-dire, la partie pour main gauche est en sourdine).

Appuyez à nouveau sur le bouton SOUND SELECT.

Le voyant LED du bouton SOUND SELECT reste allumé et celui du bouton METRONOME s'allume également, ce qui indique que les deux parties (pour main gauche et main droite) du morceau de leçon sont actives.

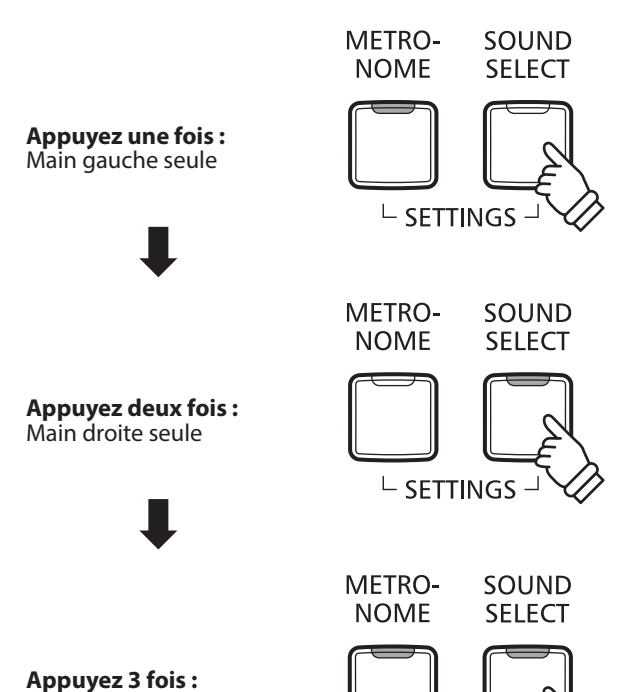

Main gauche et main droite

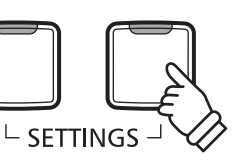

### ■ Mise en sourdine/activation de parties de morceau de leçon 2

Sélectionnez directement une partie. Tout en maintenant le bouton LESSON enfoncé, appuyez sur le bouton de la partie que vous souhaitez lire.

Pour revenir à la lecture normale, quittez le mode de leçon puis accédez de nouveau au mode de leçon.

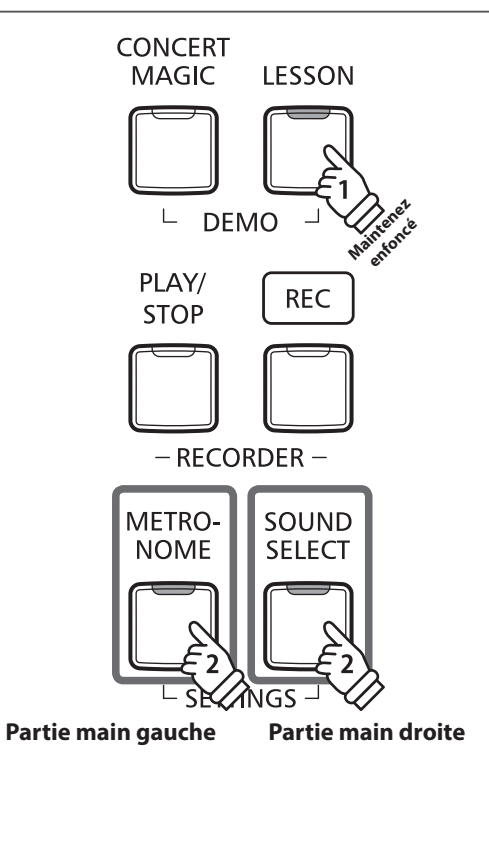

### **Sortie du mode Lesson**

Appuyez sur le bouton LESSON.

Le voyant LED du bouton LESSON s'éteint et l'instrument repasse au mode de fonctionnement normal.

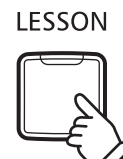

### <span id="page-31-1"></span><span id="page-31-0"></span>**Enregistreur**

**Le piano numérique CA48 permet l'enregistrement, le stockage en mémoire interne et la lecture de trois morceaux différents avec une simple pression de bouton.**

## <span id="page-31-2"></span>**1 Enregistrement d'un morceau**

### **1.Passage au mode Enregistreur de morceau**

Appuyez sur le bouton REC.

Le voyant LED du bouton REC se met à clignoter, indiquant que le piano est en attente d'enregistrement.

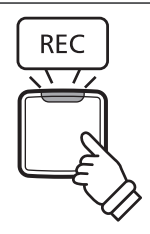

### **2.Sélection d'une mémoire de morceaux Guide d'utilisation: ENREGISTREUR ([page 16](#page-15-1))**

Appuyez sur le bouton REC et maintenez-le enfoncé, puis appuyez sur la touche C1, D1 ou E1 pour sélectionner la mémoire de morceaux désirée.

\* Le fait de sélectionner une mémoire de morceau de l'enregistreur déjà utilisée pour enregistrer un morceau efface automatiquement le morceau déjà enregistré.

\* Le numéro de la mémoire de morceau de l'enregistreur s'affiche sur l'écran LED.

### **3.Démarrage de l'enregistreur de morceau**

Appuyez sur une touche du clavier.

Les témoins LED des boutons REC et PLAY/STOP s'allument et l'enregistrement commence.

\* L'enregistrement peut également être démarré à l'aide du bouton PLAY/ STOP, ce qui permet l'insertion d'une pause ou d'une mesure vide au début du morceau.

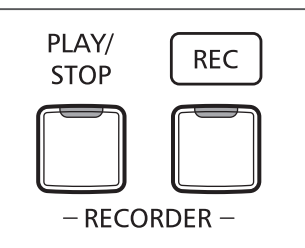

### **4.Arrêt de l'enregistreur de morceau**

#### Appuyez sur le bouton PLAY/STOP.

Les voyants LED des boutons PLAY/STOP et REC s'éteignent.

\* La capacité maximale d'enregistrement est d'environ 10 000 notes. Chaque pression sur un bouton et une pédale compte aussi comme quelques notes. \* Si la capacité maximum est atteinte lors de l'enregistrement, l'enregistreur s'arrête automatiquement.

\* Les morceaux de l'enregistreur restent en mémoire après la mise hors tension.

Pour éviter le risque de perte de données lorsque vous éteignez l'appareil en appuyant sur l'interrupteur d'alimentation, ne débranchez pas le câble d'alimentation avant que  $\frac{1}{2}$  s'affiche sur l'écran LCD.

### <span id="page-32-1"></span><span id="page-32-0"></span>**1.Lecture du morceau enregistré**

#### Appuyez sur le bouton PLAY/STOP.

Le voyant LED du bouton PLAY/STOP s'allume et la lecture du morceau enregistré commence.

\* Le numéro de la mémoire de morceau de l'enregistreur s'affiche sur l'écran LED.

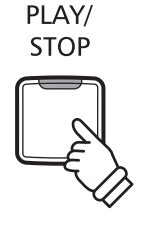

#### **2.Lecture d'un morceau stocké dans une autre mémoire Guide d'utilisation: ENREGISTREUR [\(page 16](#page-15-1))**

Appuyez sur le bouton PLAY/STOP et maintenez-le enfoncé, puis appuyez sur la touche C1, D1 ou E1 pour lire la mémoire de morceaux désirée.

\* La lecture du morceau sélectionné commence quand vous relâchez le bouton PLAY/STOP.

### <span id="page-32-2"></span>**3 Effacement des morceaux enregistrés**

**Avertissement : Ce processus efface les trois morceaux stockés dans la mémoire interne et ne peut être annulé.**

### **Effacement des morceaux de l'enregistreur**

Appuyez simultanément sur les boutons PLAY/STOP et REC et maintenez-les enfoncés, puis mettez l'instrument sous tension.

Tous les morceaux d'enregistreur stockés en mémoire sont alors effacés.

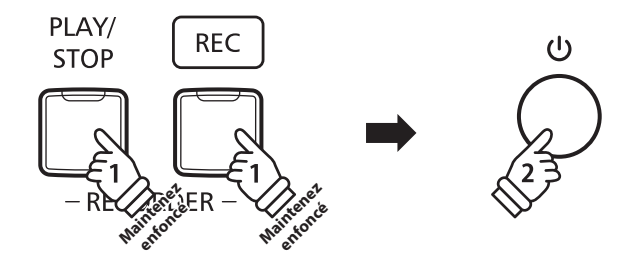

<span id="page-33-1"></span><span id="page-33-0"></span>**Les réglages de clavier et de son du CA48 permettent d'ajuster divers aspects de l'instrument.**

### **Réglages de clavier et son**

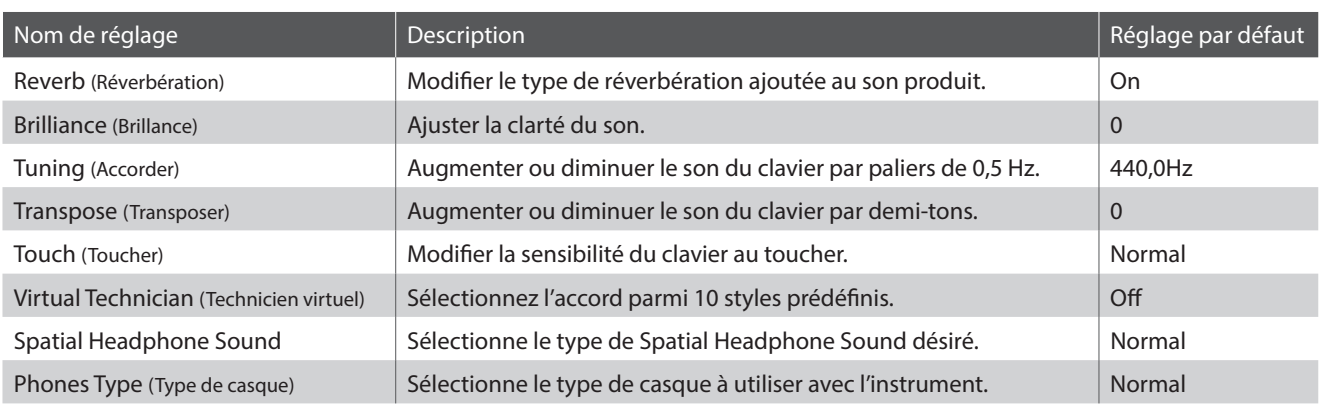

### <span id="page-33-2"></span>**1 Reverb (Réverbération)**

**Le réglage Reverb ajoute une réverbération au son, pour simuler l'environnement acoustique d'une salle de récital, d'une scène ou d'une salle de concert. Le type de réverbération le mieux adapté est appliqué automatiquement lors de la sélection de chaque son. Toutefois, vous pouvez aussi sélectionner un type de réverbération différent manuellement si vous le désirez.**

### **Type de réverbération**

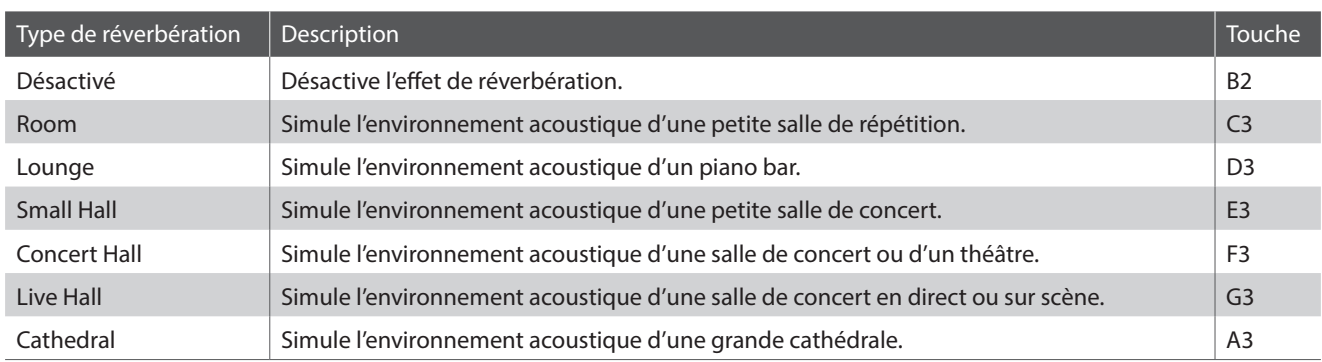

### **Examplement de type de réverbération Guide d'utilisation: SON ([page 12](#page-11-2))**

Appuyez sur le bouton SOUND SELECT et maintenez-le enfoncé, puis appuyez sur la touche affectée au type de réverbération désiré.

\* Le réglage de réverbération s'affiche sur l'écran LED.

# <span id="page-34-1"></span><span id="page-34-0"></span>**2 Brilliance (Brillance)**

**Le réglage Brilliance permet d'ajuster la brillance du son du piano numérique CA48.**

**Réglage de brillance Guide d'utilisation: SON ([page 12](#page-11-2))**

Appuyez sur le bouton SOUND SELECT et maintenez-le enfoncé, puis appuyez plusieurs fois sur la touche F#5 ou G#5 pour réduire ou augmenter la brillance du son.

\* L'effet de brillance peut être ajusté dans la plage -10~+10, +10 étant le réglage maximum de brillance.

\* Pour rétablir l'effet de brillance, appuyez sur la touche C#5.

\* Le réglage de brillance s'affiche sur l'écran LED.

# <span id="page-34-2"></span>**3 Tuning (Accorder)**

**Le réglage Tuning permet d'augmenter et abaisser le ton global du piano numérique CA48 de 0,5 Hz, et peut donc s'avérer utile lorsqu'on joue avec d'autres instruments.**

**Réglage Tuning (Accord) Guide d'utilisation: RÉGLAGES ([pages 14~](#page-13-2)[15](#page-14-2))**

Appuyez sur les boutons METRONOME et SOUND SELECT et maintenez-le enfoncé, puis entrez le ton désiré à l'aide des touches numériques.

Appuyez sur les boutons METRONOME et SOUND SELECT et maintenez-le enfoncé, puis appuyez sur les touches avec l'affectation -/+ pour abaisser ou augmenter le ton audible du clavier de 0,5 Hz.

\* Le réglage de l'accord peut être ajusté dans la plage 427~453 Hz.

\* Pour redéfinir le réglage de l'accord à 440,0 Hz, appuyez sur la touche A#0.

\* Le réglage de l'accord s'affiche sur l'écran LED.

# <span id="page-34-3"></span>**4 Transpose (Transposer)**

**Le réglage Transpose permet d'augmenter ou d'abaisser le ton audible du piano numérique CA48 par demitons. Ceci est surtout utile avec des instruments d'accompagnement dont le ton est différent, ou si vous devez jouer un morceau dans une clé différente de celle apprise. Une fois transposé, le morceau peut être joué dans la clé initiale et entendu dans une clé différente.**

### **Réglage Transpose (Transposition) Guide d'utilisation: RÉGLAGES ([pages 14~](#page-13-2)[15](#page-14-2))**

Appuyez simultanément sur les boutons METRONOME et SOUND SELECT et maintenez-les enfoncés, puis appuyez plusieurs fois sur la touche C#2 ou D#2 pour augmenter ou réduire la tonalité du clavier par intervalles d'un demi-ton.

\* Le réglage de Transposition peut être ajusté dans une fourchette allant de –6 à +5 demi-tons.

\* Pour désactiver ou réactiver la transposition, appuyez sur la touche G#1 ou A#1.

\* Le réglage de la transposition s'affiche sur l'écran LED.

# <span id="page-35-1"></span><span id="page-35-0"></span>**5 Touch (Toucher)**

**Comme avec un piano acoustique, le piano numérique CA48 produit un son plus fort quand les touches sont frappées avec force, et un son plus doux quand elles sont jouées doucement. Le volume et l'aspect tonal changent par rapport à la force et la vitesse de jeu. Sur un piano numérique, ce système est appelé « sensibilité au toucher ».**

**Le réglage Touch permet d'ajuster de la manière appropriée la sensibilité au toucher du clavier. Quatre préréglages différents de toucher sont disponibles.**

### **Type de toucher**

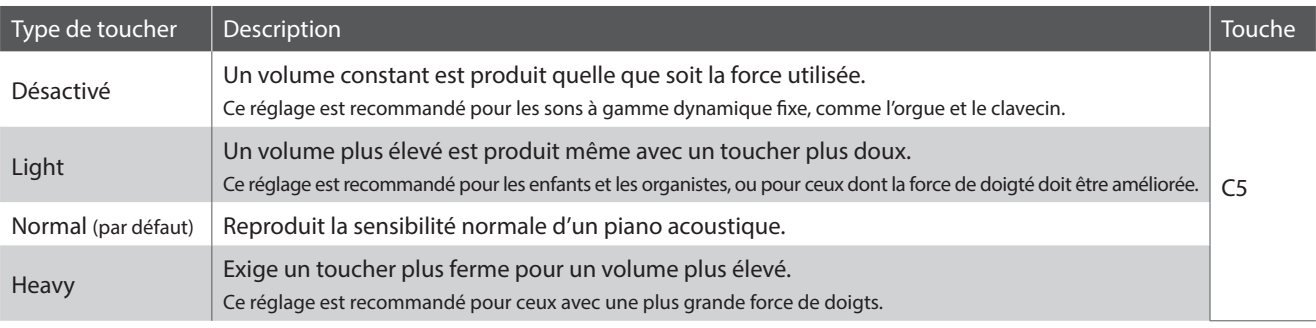

### **Examplement de type de toucher Guide d'utilisation: SON ([page 12](#page-11-2))** Guide d'utilisation: SON (page 12)

Appuyez sur le bouton SOUND SELECT et maintenez-le enfoncé, puis appuyez sur la touche C5 pour faire défiler les différents types de toucher dans l'ordre.

\* Le réglage du toucher s'affiche sur l'écran LED.

### <span id="page-36-1"></span><span id="page-36-0"></span>**6 Virtual Technician (Smart mode) (Technicien virtuel (Mode intelligent))**

**Un technicien piano expérimenté est essentiel pour réaliser pleinement le potentiel d'un bon piano acoustique. Outre l'accordage méticuleux de chaque note, le technicien effectue aussi de nombreux réglages de régulation et d'harmonisation pour améliorer le son du piano.**

**Le Virtual Technician du piano numérique CA48 permet de simuler ces réglages de manière numérique à l'aide de dix configurations prédéfinies. Celles-ci s'adaptent de manière intelligente aux diverses caractéristiques du son d'un piano à queue en fonction de différents styles musicaux.**

\* Si la fonction Sound Preview est activée, un court passage sera joué après la sélection de chaque type de réglage Virtual Technician.

\* Les paramètres Virtual Technician favoris actuels peuvent être stockés dans la mémoire grâce à la fonction Startup Setting. Veuillez consulter la [page](#page-38-2) [39](#page-38-2) pour plus d'informations.

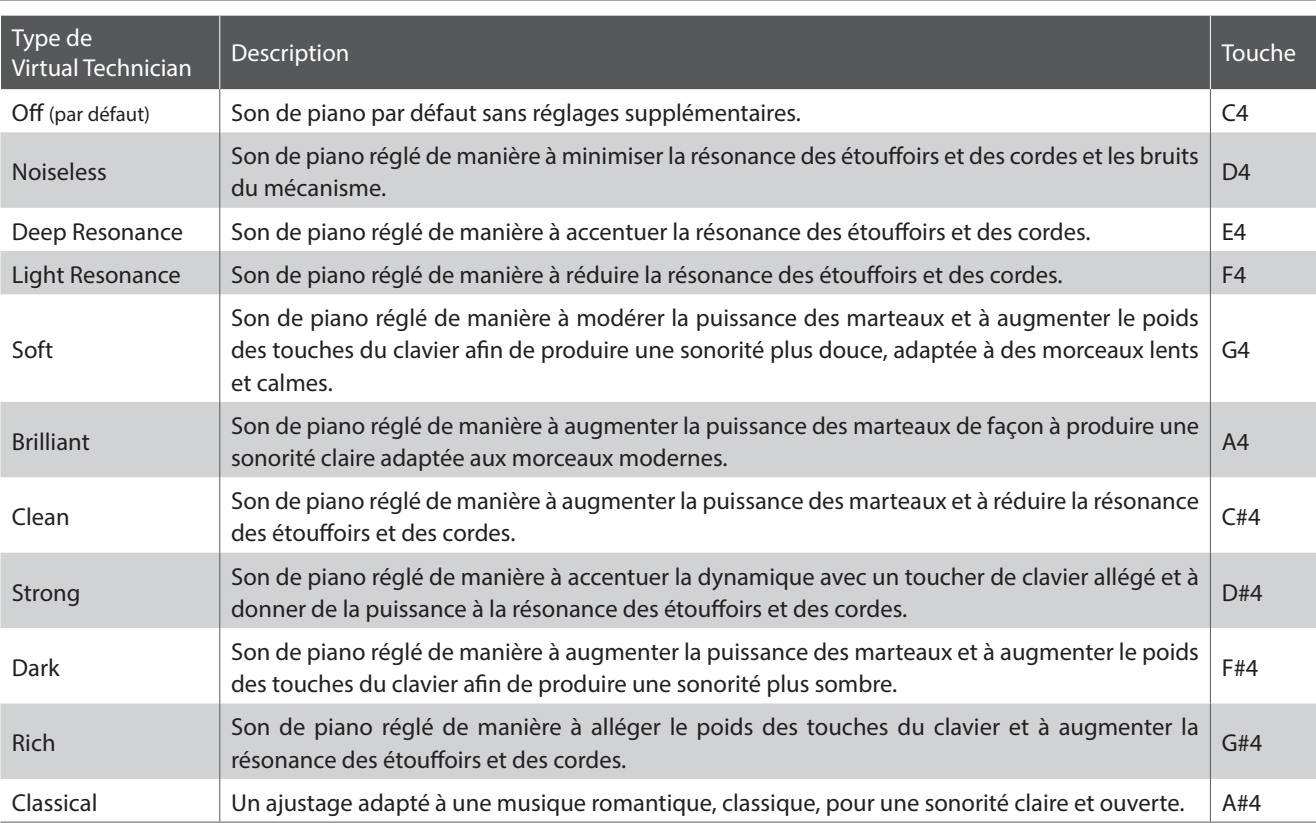

### **Type de Virtual Technician**

### **Sélection du type de Virtual Technician Guide d'utilisation: SON ([page 12](#page-11-2))** Guide d'utilisation: SON (page 12)

Appuyez sur le bouton SOUND SELECT et maintenez-le enfoncé, puis appuyez sur la touche attribuée au type de Virtual Technician souhaité.

\* Pour en savoir plus sur le nom et les indications d'affichage de chaque réglage, consultez la [page 12](#page-11-2) du guide d'utilisation SON.

### **Mode avancé du Virtual Technician (application pour iPad)**

En plus de modifier le son du piano en sélectionnant différents réglages prédéfinis Virtual Technician, vous pouvez également modifier chaque caractéristique à l'aide de l'application dédiée Virtual Technician pour iPad. Cette application vous offre un contrôle total de chaque aspect de la configuration du piano en vous permettant de réaliser des réglages précis de l'harmonisation, de la résonance des cordes et des étouffoirs, une régulation du mécanisme et de nombreuses autres caractéristiques acoustiques à l'aide d'une interface tactile facile d'utilisation.

\* Pour en savoir plus sur l'application Virtual Technician pour iPad, rendez-vous sur l'AppStore : https://itunes.apple.com/app/id948579667

### <span id="page-37-1"></span><span id="page-37-0"></span>**7 Spatial Headphone Sound**

**Spatial Headphone Sound est une caractéristique spéciale du piano numérique CA48 qui améliore la profondeur et le réalisme sonore du piano acoustique lors d'une écoute au casque ou aux écouteurs.**

**Avec Spatial Headphone Sound, le musicien peut sélectionner de un à trois réglages prédéfinis qui ajustent la position spatiale du son tout en contribuant à réduire la fatigue auditive lors d'une utilisation prolongée d'un casque ou d'écouteurs.**

### **Type de Spatial Headphone Sound**

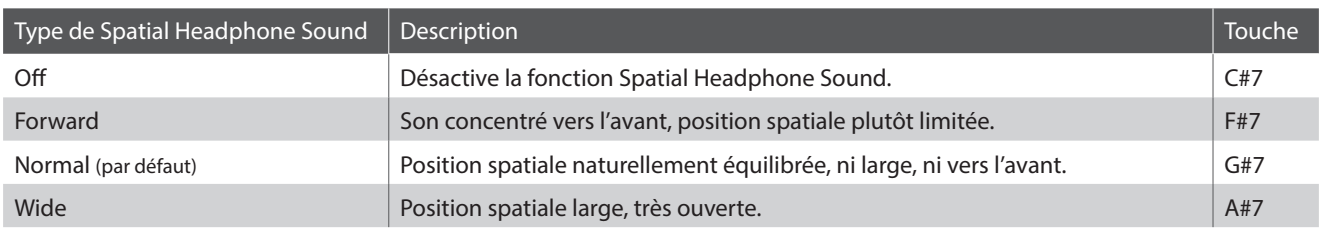

### ■ Réglage du système Spatial Headphone Sound<br>■ Guide d'utilisation: SON ([page 12](#page-11-2))

Appuyez sur le bouton SOUND SELECT et maintenez-le enfoncé, puis appuyez sur la touche attribuée au type de réglage Spatial Headphone Sound désiré.

\* Le réglage de Spatial Headphone Sound s'affiche sur l'écran LED.

### <span id="page-37-2"></span>**8 Phones Type (Type de casque)**

**Le paramètre Phones Type optimise le son du piano numérique CA48 lors d'une écoute avec différents types de casques ou d'écouteurs.**

• Ce paramètre n'affecte pas le son du haut-parleur.

### **Phones Type**

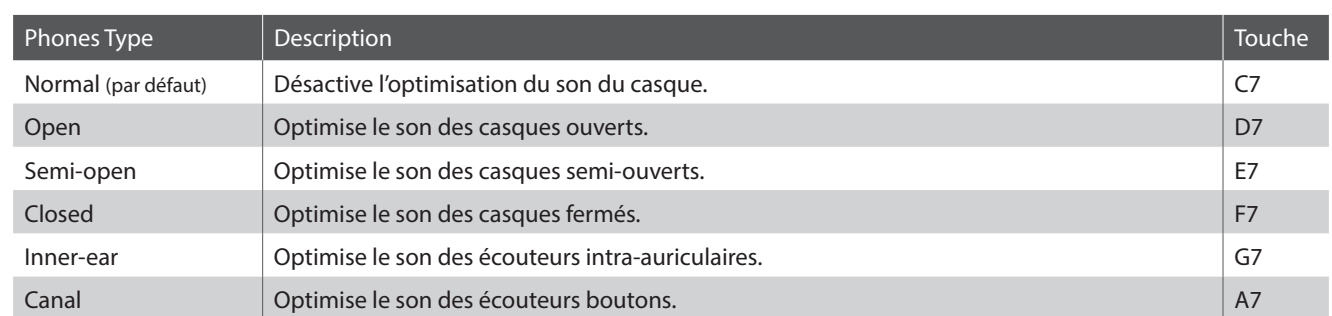

**Réglage Phones Type Guide d'utilisation: SON ([page 12](#page-11-2))**

Appuyez sur le bouton SOUND SELECT et maintenez-le enfoncé, puis appuyez sur la touche attribuée au type de casque/écouteurs désiré.

### <span id="page-38-2"></span><span id="page-38-0"></span>**Startup Settings (Paramètres de démarrage)**

**La fonction des paramètres Startup permet le stockage des réglages de panneau préférés dans la mémoire de l'instrument, et leur rappel automatique comme réglages par défaut chaque fois que le piano numérique CA48 est mis en marche.**

Paramètres de technicien virtuel

#### **Paramètres stockés en paramètres Startup**

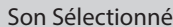

Paramètres Dual Mode / Four Hands Mode | Paramètres MIDI

Métronome (Beat, Tempo, Volume) and Bluetooth MIDI On/Off

Paramètres de Clavier et Son

**Enregistrement des paramètres Startup**

Appuyez sur les boutons SOUND SELECT et REC de manière simultanée et maintenez-les enfoncés pendant trois secondes.

Les voyants LED des boutons METRONOME, PLAY/STOP et CONCERT MAGIC s'allumeront de manière séquentielle, puis clignoteront pour indiquer que les paramètres Startup ont été stockés.

\* SPE s'affiche sur l'écran LED.

Pour éviter le risque de perte de données lorsque vous éteignez l'appareil en appuyant sur l'interrupteur d'alimentation, ne débranchez pas le câble d'alimentation avant que  $|S|$  s'affiche sur l'écran LCD.

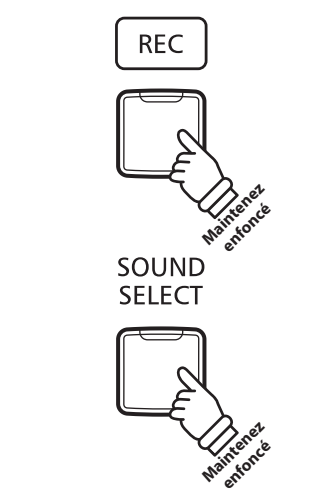

**Appuyez sur les boutons pendant trois secondes et maintenez-les enfoncés**

### <span id="page-38-1"></span>**Réglages d'alimentation (Arrêt automatique)**

### **Le piano numérique CA48 comporte une fonction Économie d'énergie qui peut arrêter l'instrument automatiquement au bout d'une période d'inactivité précise.**

\* Ce réglage est stocké automatiquement et rappelé chaque fois que l'instrument est mis en marche.

### **Réglages Auto Power Off**

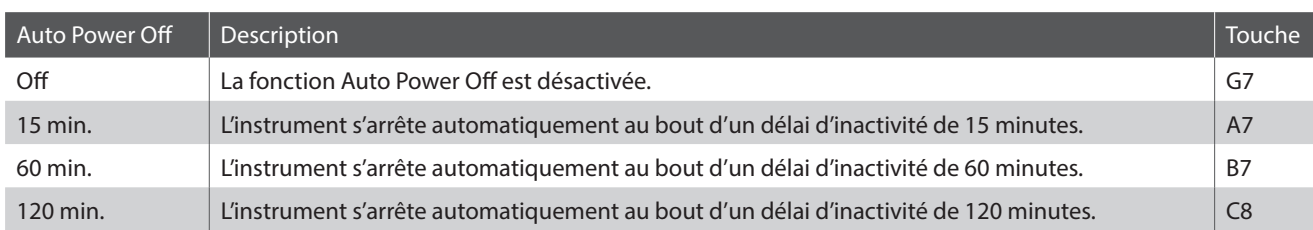

### **Sélection du paramètre Auto Power Off Guide d'utilisation: RÉGLAGES ([pages 14~](#page-13-2)[15](#page-14-2))**

Appuyez en même temps sur les boutons METRONOME et SOUND SELECT et maintenez-les enfoncés, puis appuyez sur la touche affectée au réglage Auto Power Off désiré.

\* Le réglage Auto Power Off est stocké automatiquement et rappelé chaque fois que l'instrument est mis en marche.

\* Le réglage Auto Power Off s'affiche sur l'écran LED.

**Réglages**

**39**

### <span id="page-39-2"></span><span id="page-39-0"></span>**Bluetooth® MIDI**

**Le réglage Bluetooth MIDI est utilisé pour activer ou désactiver la fonction Bluetooth MIDI du piano numérique CA48. Lorsque cette fonction est activée, le piano numérique CA48 peut être jumelé avec une tablette, smart phone ou autres appareil et recevoir des apps musicales pour une expérience de jeu et d'apprentissage encore plus ludique.**

\* La disponibilité de la technologie Bluetooth dépend du pays d'utilisation de l'instrument.

### **Bluetooth MIDI settings**

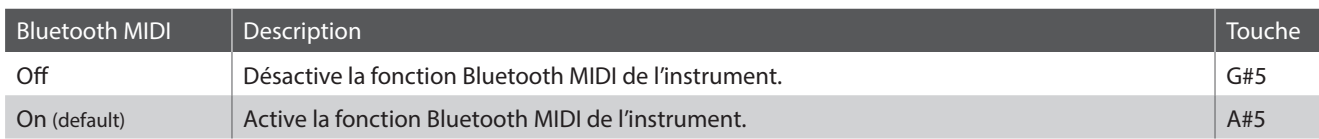

### ■ **Activation/désactivation de Bluetooth MIDI Guide d'utilisation: RÉGLAGES ([pages 14~](#page-13-2)[15](#page-14-2))**

Appuyez simultanément sur les boutons METRONOME et SOUND SELECT et maintenez-les enfoncés, puis appuyez sur la touche G#5 pour désactiver Bluetooth MIDI ou la touche A#5 pour activer Bluetooth MIDI.

\* Le réglage Bluetooth MIDI s'affiche sur l'écran LED.

### **Connexion du piano numérique CA48 avec un appareil mobile via Bluetooth MIDI**

Après avoir activé la fonction Bluetooth MIDI du piano numérique CA48, autorisez le jumelage sur l'appareil mobile. Après quelques instants le piano numérique CA48 devrait apparaître dans la liste des appareils de l'application. Choisissez-le. Il devrait alors être possible de communiquer sans fil avec le piano numérique CA48.

\* Lorsque le piano numérique CA48 est jumelé avec un appareil mobile, la connexion USB MIDI et MIDI IN/OUT est désactivée.

\* Vérifiez la compatibilité Bluetooth avec le fabricant de votre appareil mobile et le développeur de votre application.

\* Si vous rencontrez des problèmes lors de l'utilisation de la fonction Bluetooth, vous trouverez en [page 44](#page-44-1) des pistes pour trouver une solution.

\* Pour plus d'information concernant le jumelage Bluetooth, veuillez consulter les pages d'assistance Bluetooth sur le site de Kawai Global : http://www.kawai-global.com/support/bluetooth/

### <span id="page-39-1"></span>**Volume de Sound Preview/Vocal Assist**

**Cette fonction est utilisée pour ajuster le volume des fonctions Sound Preview et Vocal Assist. Le volume peut être réglé sur trois niveaux différents, ou bien entièrement coupé.**

### **Paramètres de volume de Sound Preview/Vocal Assist Guide d'utilisation: RÉGLAGES ([pages 14~](#page-13-2)[15](#page-14-2))**

Appuyez simultanément sur les boutons METRONOME et SOUND SELECT et maintenez-les enfoncés, puis appuyez sur les touches G#7 ou A#7 pour augmenter ou baisser le volume de la fonction Sound Preview/Vocal Assist.

<sup>\*</sup> Le volume peut être réglé sur 0 (désactivé) ~ 3.

<sup>\*</sup> Ce réglage est stocké automatiquement et rappelé chaque fois que l'instrument est mis en marche.

<sup>\*</sup> Le niveau de volume par défaut est 0 (désactivé).

<sup>\*</sup> Le réglage du volume de Sound Preview/Vocal Assist s'affiche sur l'écran LED.

<span id="page-40-1"></span><span id="page-40-0"></span>**Cette fonction est utilisée pour activer/désactiver la fonction Vocal Assist.**

### **Commutation de Vocal Assist On/Off**

Appuyez sur le bouton SOUND SELECT et maintenez-le enfoncé, puis mettez l'instrument sous/hors tension.

La fonction Vocal Assist sera activée/désactivée.

- \* Ce réglage est stocké automatiquement et rappelé chaque fois que l'instrument est mis en marche.
- \* Le réglage par défaut est Off. **Maintenez**

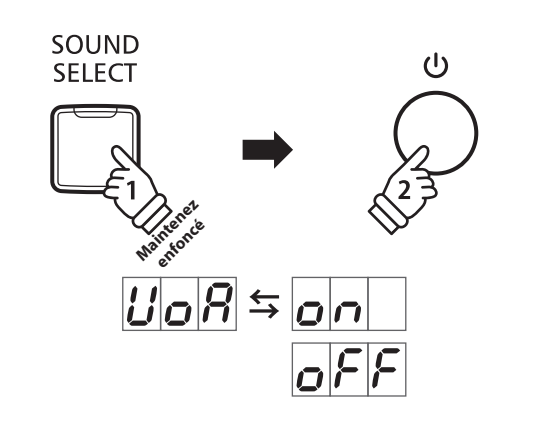

### <span id="page-40-2"></span>**Factory Reset (Réinitialisation usine)**

**La fonction Factory Reset efface les réglages stockés à l'aide de la fonction des paramètres Startup, ou arrêt automatique, volume de Sound Preview, Vocal Assist On/Off, et réglages d'User Key Volume en restaurant les réglages par défaut d'usine du piano numérique CA48.**

### **Restauration des réglages d'usine**

Appuyez simultanément sur les boutons METRONOME et SOUND SELECT et maintenez-les enfoncés, puis mettez l'instrument sous tension.

Les voyants LED de tous les boutons commencent à clignoter.

Mettez le piano numérique CA48 hors tension, puis à nouveau sous tension.

Le piano numérique CA48 sera réinitialisé à ses réglages d'usine par défaut.

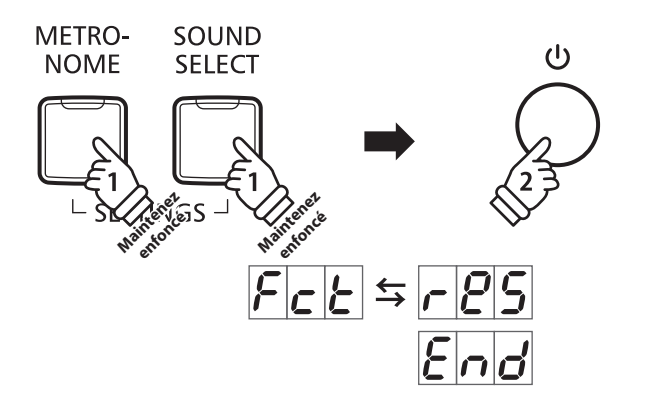

**Réglages**

## <span id="page-41-1"></span><span id="page-41-0"></span>**Connexion à d'autres appareils**

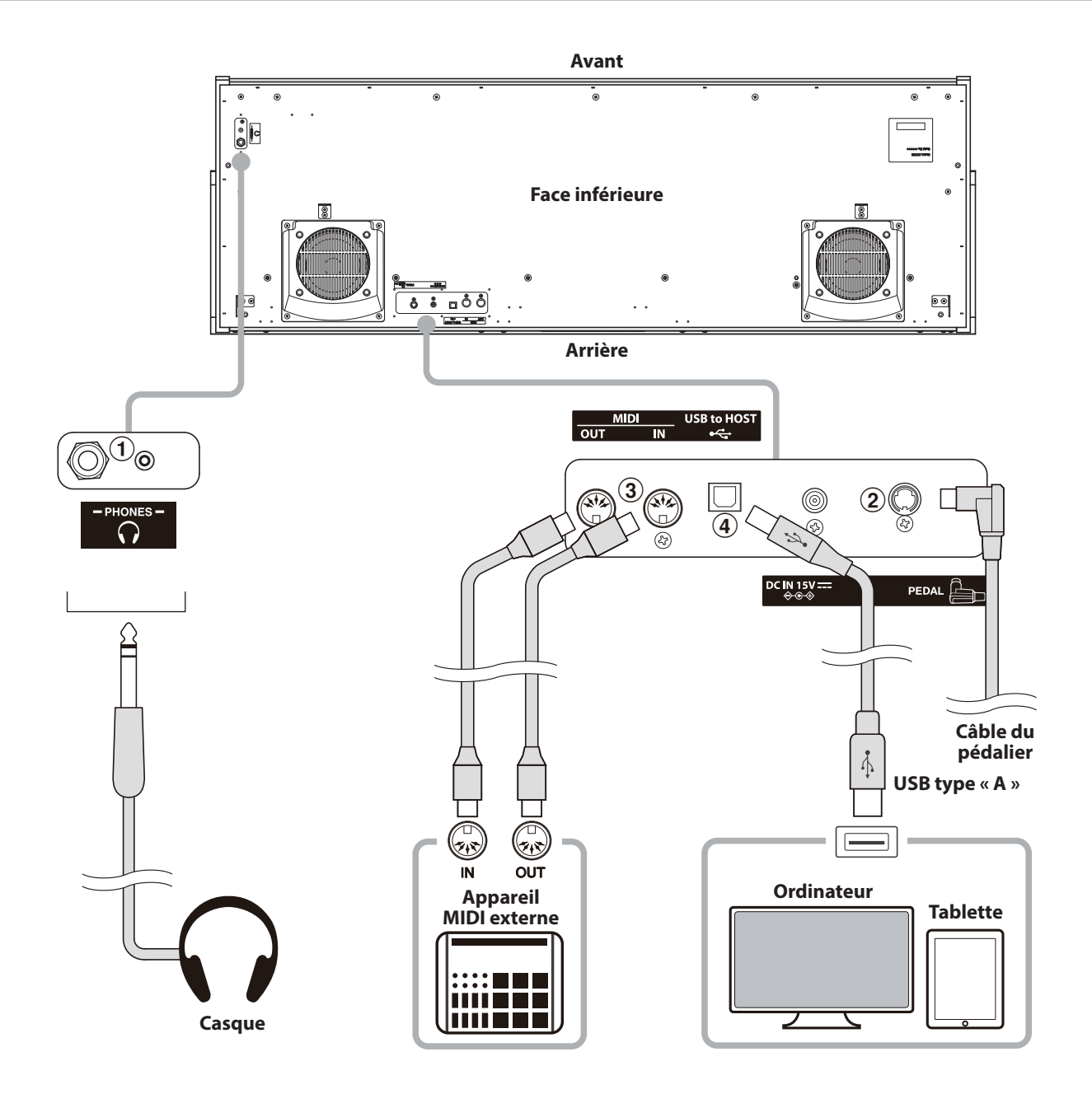

#### a **Prises PHONES (prise casques, 1/4 et 1/8 de pouce)**

Ces prises servent à connecter des casques stéréo au piano numérique CA48. Vous pouvez brancher et utiliser 2 casques à la fois. Aucun son n'est émis par les haut-parleurs quand un casque est branché.

### b **Connecteur PEDAL**

Ce connecteur sert à connecter le pédalier au piano numérique CA48 (voir [page 50](#page-49-0)).

### c **Prises MIDI IN/OUT**

Ces prises servent à connecter le piano numérique CA48 à des appareils MIDI externes, par exemple un module de son ou un ordinateur avec une interface MIDI.

### d **Port USB to HOST (type « B »)**

Ce port est utilisé pour connecter le piano numérique CA48 à un ordinateur grâce à un câble USB peu coûteux. Lorsqu'il est connecté, l'instrument peut être utilisé en tant qu'appareil MIDI standard, ce qui lui permet d'envoyer et recevoir des données MIDI. Raccordez un connecteur de type USB « B » à l'instrument et un connecteur de type USB « A » à l'ordinateur.

Grâce à des adaptateurs de conversion supplémentaires, ce port peut également être utilisé pour connecter le piano numérique CA48 à des tablettes ou d'autres appareils mobiles.

### <span id="page-42-1"></span><span id="page-42-0"></span>**SB MIDI** (connecteur USB to Host)

**Le piano numérique CA48 comporte un connecteur de type «USB to Host» qui permet la connexion de l'instrument à un ordinateur à l'aide d'un câble USB et son emploi comme appareil MIDI. Selon le type d'ordinateur et le système d'exploitation installé, un pilote supplémentaire sera peut être nécessaire pour que les communications USB MIDI opèrent correctement.**

### **Pilote USB MIDI**

![](_page_42_Picture_273.jpeg)

### **Informations USB MIDI**

- Si les prises MIDI IN/OUT et le port USB MIDI de l'instrument sont connectés simultanément, le port USB MIDI est prioritaire.
- Assurez-vous que l'instrument est éteint avant de tenter de connecter le câble USB MIDI.
- Lors de la connexion de l'instrument à un ordinateur à l'aide du port USB MIDI, un bref délai des communications est possible.
- Si l'instrument est connecté à un ordinateur par le biais d'un concentrateur USB et que les communications USB MIDI deviennent non fiables/instables, connectez le câble USB MIDI directement à un des ports USB de l'ordinateur.
- La déconnexion soudaine du câble USB MIDI ou l'arrêt/ remise en marche de l'instrument lors de l'emploi de USB MIDI peut produire une instabilité de l'ordinateur dans les cas suivants :
	- lors de l'installation du pilote USB MIDI
	- au démarrage de l'ordinateur
	- lorsque des applications MIDI exécutent des tâches
	- quand l'ordinateur est en mode économie d'énergie
- Si vous rencontrez d'autres problèmes de communications USB MIDI pendant que l'instrument est connecté, vérifiez toutes les connexions et réglages MIDI pertinents dans le système d'exploitation de l'ordinateur.
- \* MIDI est une marque déposée de l'Association of Manufacturers of Electronic Instruments (AMEI).
- \* Windows est une marque déposée de Microsoft Corporation.
- \* Macintosh et iPad sont des marques déposées de Apple Inc.
- \* Les autres noms d'entreprises et de produits mentionnés ici peuvent être des marques déposées ou des marques commerciales de leurs propriétaires respectifs.
- \* La marque et le logo Bluetooth® sont des marques déposées de Bluetooth SIG, Inc. Kawai utilise cette marque et ce logo sous licence. Les autres marques et noms commerciaux sont la propriété de leurs détenteurs respectifs.
- \* Les spécifications MIDI Bluetooth (version 4.1 compatible avec le GATT) / Bluetooth Low Energy sont prises en charge.

# <span id="page-43-0"></span>**Résolution des problèmes**

![](_page_43_Picture_317.jpeg)

### <span id="page-44-2"></span><span id="page-44-1"></span><span id="page-44-0"></span>**User Key Volume (Volume de touche utilisateur)**

**Le paramètre User Key Volume permet d'ajuster individuellement le volume de chacune des 88 touches.**

### **Sélection du paramètre volume de touche utilisateur**

Appuyez simultanément sur les boutons CONCERT MAGIC et LESSON et maintenez-les enfoncés, puis mettez l'instrument sous/hors tension.

Les voyants LED des boutons CONCERT MAGIC, LESSON, PLAY/ STOP et REC s'allument.

Lorsque le réglage User Key Volume est sélectionné, les touches du piano numérique CA48 ne peuvent plus être utilisées pour une performance musicale ordinaire.

#### **CONCERT**  $\mathcal{L}$ LESSON **MAGIC Maintenez** Maintenez en des des **enfoncé**

### **Sélection d'une note, ajustement du volume de touche utilisateur**

Appuyez sur la touche désirée pour la sélectionner et procéder à l'ajustement du volume.

Appuyez sur le bouton SOUND SELECT pour augmenter la valeur du volume de touche utilisateur de la touche sélectionnée.

Appuyez sur le bouton METRONOME pour diminuer la valeur du volume de touche utilisateur de la touche sélectionnée.

Appuyez sur la touche sélectionnée pour vérifier l'ajustement du volume.

- \* Le volume de touche utilisateur peut être ajusté dans une plage allant de  $-50$  à  $+50$ .
- \* Pour rétablir la touche actuellement sélectionnée à sa valeur par défaut de volume de touche utilisateur, appuyez simultanément sur les boutons SOUND SELECT et METRONOME.

![](_page_44_Figure_14.jpeg)

 $|5D|$ 

### **Réinitialisation du paramètre User Key Volume**

Appuyez simultanément sur les boutons CONCERT MAGIC, LESSON, PLAY/STOP et REC.

Les voyants LED des boutons CONCERT MAGIC, LESSON, PLAY/ STOP et REC se mettent à clignoter, et le volume des 88 touches est réinitialisé.

![](_page_45_Picture_4.jpeg)

### **Sortie de paramètre User Key Volume**

Éteignez l'instrument.

\* Ce réglage est stocké automatiquement et rappelé chaque fois que l'instrument est mis en marche.

## <span id="page-46-0"></span>**Consignes de montage**

![](_page_46_Picture_1.jpeg)

**Lisez attentivement ces consignes avant de commencer l'assemblage du piano numérique CA48.**

**Assurez-vous que deux personnes (ou plus) participent à l'assemblage du piano numérique CA48, surtout lorsqu'il s'agit de soulever l'unité principale de l'instrument pour la placer sur le support.**

### **Pièces incluses**

Avant de commencer le montage du piano numérique CA48, assurez-vous que toutes les pièces ci-dessous sont présentes. Prévoyez également un tournevis cruciforme (non inclus) pour le montage de l'instrument.

![](_page_46_Figure_6.jpeg)

### **1. Fixation des panneaux latéraux au pédalier**

- Détachez et tendez le câble de connexion de pédales sous le pédalier (E).
- Fixez le pédalier (E) aux panneaux latéraux gauche (B) et droit (C) à l'aide des vis de fixation temporaire de chaque côté du pédalier.
- Assurez-vous que le pédalier et les panneaux latéraux sont bien en contact, sans espace entre les pièces.
- $\boxed{4}$  Insérez les quatre vis taraudeuses courtes argentées  $\boxed{\text{o}}$  dans les trous comme indiqué et serrez pour fixer le pédalier aux panneaux latéraux de gauche et de droite.

### **2. Fixation du panneau arrière**

Mettez le pédalier et les panneaux latéraux assemblés debout (verticalement) sur le sol.

\* Assurez-vous que le boulon de réglage vertical est fixé au pédalier.

- Fixez (sans serrer) le panneau arrière (D) aux panneaux latéraux gauche et droit à l'aide des quatre vis taraudeuses longues noires  $\mathbf{C}^*$ .
- Fixez (sans serrer) le bas du panneau arrière au pédalier à l'aide des quatre vis taraudeuses mi-longues noires ou argentées  $\mathbf{C}^*$ .
- Positionnez le pédalier, les panneaux latéraux et le panneau arrière en vous assurant que tous les composants sont alignés, puis serrez les vis aux étapes  $\boxed{2}$  et  $\boxed{3}$ .
	- \* Pour les instruments blancs satinés, les vis noires seront remplacées par des argentées.

![](_page_47_Figure_13.jpeg)

![](_page_47_Figure_14.jpeg)

**Annexe**

### **3. Montage de l'unité principale sur le support**

![](_page_48_Picture_1.jpeg)

**Deux personnes ou plus sont nécessaires pour l'étape suivante du processus d'assemblage.**

- $\overline{1}$  Soulevez l'unité principale (A) et placez-la soigneusement sur le support. Positionnez l'unité principale vers l'avant du support de sorte que les trous de montage métalliques soient visibles vus d'en haut.
- Faites glisser l'unité principale vers l'arrière jusqu'à ce que la base soit enclenchée dans les trous de fixation du support et les verrous en place. Une fois que l'unité principale est positionnée correctement, les trous pour les vis de fixation doivent être visibles depuis le dessous de l'unité principale.
	- \* Si les trous de vis ne sont pas visibles, réglez de nouveau (desserrez) les vis fixées à l'étape 2-4.

**Quand vous soulevez l'unité principale sur le support, veillez à ne pas vous coincer les mains ou les doigts.**

#### **4. Fixation de l'unité principale sur le support**

Examinez l'avant de l'instrument pour vous assurer que l'unité principale et les panneaux latéraux sont alignés.

\* Si les pièces ne sont pas alignées, réglez de nouveau (desserrez) les vis fixées à l'étape 2- $\boxed{1}$ .

- Fixez, sans serrer, l'avant de l'unité principale sur le support par en-dessous, à l'aide de deux vis (à rondelle)  $\bullet$  de chaque côté.
- Fixez sans serrer la partie arrière de l'unité principale sur le support par le dessous à l'aide de deux vis (avec rondelles) restantes **o** sur chaque côté.
- Une fois les quatre vis fixées et l'unité principale positionnée correctement sur le support, serrez fermement toutes les vis.

![](_page_48_Picture_13.jpeg)

![](_page_48_Picture_14.jpeg)

![](_page_48_Figure_15.jpeg)

### <span id="page-49-0"></span>**5. Connexion du pédalier et des câbles d'alimentation**

- Connectez l'adaptateur secteur (C.A./C.C.) à la borne DC IN sous l'unité principale, puis passez le câble dans l'ouverture du panneau arrière de manière à ce qu'il ressorte à l'arrière de l'instrument.
- Passez le câble du pédalier (sort à l'arrière du pédalier) dans l'ouverture vers l'avant de l'unité principale, et connectezle à la borne PEDAL.
- Une fois l'adaptateur secteur et le câble de pédalier connectés, utilisez les colliers pour immobiliser les câbles et les organiser.

![](_page_49_Picture_5.jpeg)

**Pour éviter d'endommager les prises ou de plier les broches, branchez les prises dans le bon sens et n'appliquez pas une force excessive lors du raccordement.**

### **6.Fixation du panneau avant**

 $\Box$  Fixez le panneau avant (F) aux supports métalliques situés sous l'unité principale à l'aide des deux vis à tête plate ...

![](_page_49_Picture_9.jpeg)

### **7. Fixation du crochet pour casque (facultatif)**

*Un crochet pour casque est livré avec le piano numérique CA48. Vous pouvez y accrocher un casque, en attendant de l'utiliser.*

Si vous le désirez, fixez le crochet pour casque sous l'unité principale à l'aide des deux vis taraudeuses fournies.

![](_page_49_Picture_13.jpeg)

#### **8. Réglage du boulon de réglage vertical de pédalier**

Tournez le boulon de réglage vertical dans le sens contraire des aiguilles d'une montre jusqu'à ce qu'il touche le sol et soutienne fermement le pédalier.

![](_page_49_Picture_16.jpeg)

![](_page_49_Picture_17.jpeg)

**Lorsque vous déplacez l'instrument, ajustez ou enlevez toujours le boulon de réglage vertical de pédalier, puis réajustez-le lorsque l'instrument est dans sa nouvelle position.**

## <span id="page-50-1"></span><span id="page-50-0"></span>**Liste des morceaux de démonstration**

![](_page_50_Picture_508.jpeg)

## <span id="page-50-2"></span>**Liste des morceaux Concert Magic**

![](_page_50_Picture_509.jpeg)

# <span id="page-51-0"></span>**Listes des morceaux pour la fonction Lesson**

![](_page_51_Picture_379.jpeg)

![](_page_51_Picture_380.jpeg)

<span id="page-52-0"></span>![](_page_52_Picture_214.jpeg)

Czerny 30 (Etudes de Mécanisme, Opus 849)

No. 1 to No. 30

![](_page_52_Picture_215.jpeg)

### <span id="page-52-1"></span>**Disponibilité du livre de morceaux pour fonction Lesson**

Alfred's Basic Piano Library, Burgmüller : Études Faciles, Czerny : Études de Mécanisme, et Beyer les livres de morceaux pour la fonction Lesson sont vendus séparément.

Contactez votre distributeur régional pour plus de détails. Vous pouvez aussi contacter directement les bureaux internationaux d'Alfred :

#### États-Unis / Canada Australie

Alfred Music Publishing Alfred Publishing Australia PO Box 10003 PO Box 2355 Van Nuys, CA 91410 Taren Point NSW 2229 Tél : +1 (800) 292-6122 Tél : +61 (02) 9524 0033 Site Web : http://www.alfred.com

E-mail : sales@alfred.com E-mail : sales@alfredpub.com.au

### <span id="page-53-0"></span>**Piano numérique CA48 Kawai**

![](_page_53_Picture_198.jpeg)

Les spécifications sont sujettes à modifications sans avis préalable.

\* La disponibilité de la technologie Bluetooth dépend du pays d'utilisation de l'instrument.

![](_page_54_Picture_242.jpeg)

![](_page_54_Picture_243.jpeg)

![](_page_57_Picture_0.jpeg)

CA48 Manuel de l'utilisateur 818769 KPSZ-0923 R100 OW1108F-S1706 Printed in Indonesia

![](_page_57_Picture_2.jpeg)